Testlink Community [configure \$tlCfg->document\_generator->company\_name] yocto

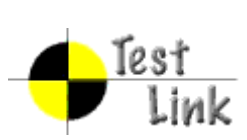

# Yocto 1.1 M2 Fullpass Test

# Test Report

Project: yocto

Author: admin

Printed by TestLink on 04/07/2011

2009 © Testlink Community

#### **Table Of Contents**

[Yocto 1.1 M2 Fullpass Test](#page-4-0)

[System & Core OS](#page-4-1) [zypper command installed and workable](#page-4-2) [zypper help search](#page-5-0) [zypper search package](#page-5-1) [zypper remove package](#page-6-0) [zypper install package](#page-6-1) [zypper install dependency package](#page-7-0) [zypper install .all packages](#page-7-1) [rpm query package](#page-8-0) [rpm install package](#page-8-1) [rpm install dependency package](#page-9-0) [rpm remove package](#page-9-1) [boot and install from USB](#page-10-0) [live boot from USB](#page-10-1) [boot from runlevel 3](#page-11-0) [boot from runlevel 5](#page-11-1) [g++ compile in sdk image](#page-12-0) [gcc compile in sdk image](#page-13-0) [run command make in sdk image](#page-14-0) [cvs project compile in sdk image](#page-14-1) [iptables project compile in sdk image](#page-15-0) [sudoku-savant project compile in sdk image](#page-15-1) [perl program work in image](#page-15-2) [shutdown system](#page-16-0) [reboot system](#page-17-0) [adjust date and time](#page-17-1) [switch among multi applications and desktop](#page-18-0) [vncserver for target](#page-18-1) [file manager](#page-18-2)

[system dmesg](#page-19-0) log check

[usb mount](#page-19-1)

[usb read files](#page-20-0)

[usb umount](#page-20-1)

[usb write files](#page-21-0)

[file copy by scp](#page-21-1)

[connman launch after boot](#page-22-0)

[ethernet enabled in connman](#page-22-1)

[only one connmand in background](#page-23-0)

[remote access by ssh](#page-23-1)

[ethernet static ip set in connman](#page-23-2)

[ethernet get IP in connman via DHCP](#page-24-0)

[connman offline mode in connman-gnome](#page-24-1)

[X server can start up with runlevel 5 boot](#page-25-0)

[qt application quicky](#page-25-1)

[standby](#page-26-0)

[Test if LAN device works well after resume from suspend state](#page-26-1)

[Test if usb hid device works well after resume from suspend state](#page-27-0)

[ADT](#page-27-1)

[gcc from ADT toolchain can build c program](#page-27-2)

[g++ from ADT toolchain can build c program](#page-28-0)

[ADT toolchain could build cvs project](#page-29-0)

[ADT toolchain could build iptables project](#page-30-0)

[ADT toolchain could build sudoku-savant project](#page-30-1)

[unfs support for qemu target](#page-31-0)

**[Stress](#page-31-1)** 

[crashme for stress](#page-31-2)

[helltest for stress](#page-32-0)

[Power/Performance](#page-32-1)

[boot time collection](#page-32-2) [memory footprint](#page-33-0) [powertop log](#page-33-1) [Idle power consumption](#page-34-0) [core build time for sato image](#page-34-1) [Graphics](#page-35-0) [Graphics ABAT](#page-35-1) [openarena -](#page-36-0) 3D [urbanterror -](#page-37-0) 3D [x11perf -](#page-37-1) 2D [Mulitimedia](#page-38-0) [sound on/off](#page-38-1) [audio play \(mp3\)](#page-38-2) [audio play \(ogg\)](#page-39-0) [audio stop \(ogg\)](#page-39-1) [audio play \(wav\)](#page-40-0) [audio stop \(wav\)](#page-40-1) [video play \(mpeg\)](#page-40-2) [video play \(ogg\)](#page-41-0) [video stop \(ogg\)](#page-41-1) **[Compliance](#page-42-0)** [LTP subset test suite](#page-42-1) [POSIX subset test suite](#page-43-0) [LSB subset test suite](#page-44-0) [Core Build System](#page-44-1) [kernel interactive targets](#page-44-2)  [KVM enabled with qemu](#page-45-0) [non-GPLv3 build check](#page-45-1) [yocto build in Fedora 15](#page-46-0)

[yocto build in OpenSuse 11.4](#page-46-1) [yocto build in Ubuntu 11.04](#page-47-0) [yocto build in KVM](#page-47-1) [sstate work on local host](#page-48-0) [Init scripts](#page-48-1) [Regression](#page-49-0) [disk space check](#page-49-1) [click terminal icon on X desktop](#page-50-0) [Add multiple files in music player](#page-50-1) [system shutdown with UNFS](#page-51-0) [no connman-gnome icon on desktop](#page-51-1) [application contacts should work](#page-51-2) [gcc set to 4.5.1 for core build](#page-52-0) [x11vnc icon click for target](#page-52-1) [BSP specific](#page-53-0) [RTC](#page-53-1) [Watchdog](#page-54-0) [SATA](#page-54-1) [I2C/EEPROM](#page-55-0)

### <span id="page-4-0"></span>**1 Test Suite : Yocto 1.1 M2 Fullpass Test**

#### <span id="page-4-1"></span>**1.1 Test Suite : System & Core OS**

# <span id="page-4-2"></span>**Test Case TC-690: zypper command installed and workable**

### Summary:

check if zypper is installed and can work

#### Steps:

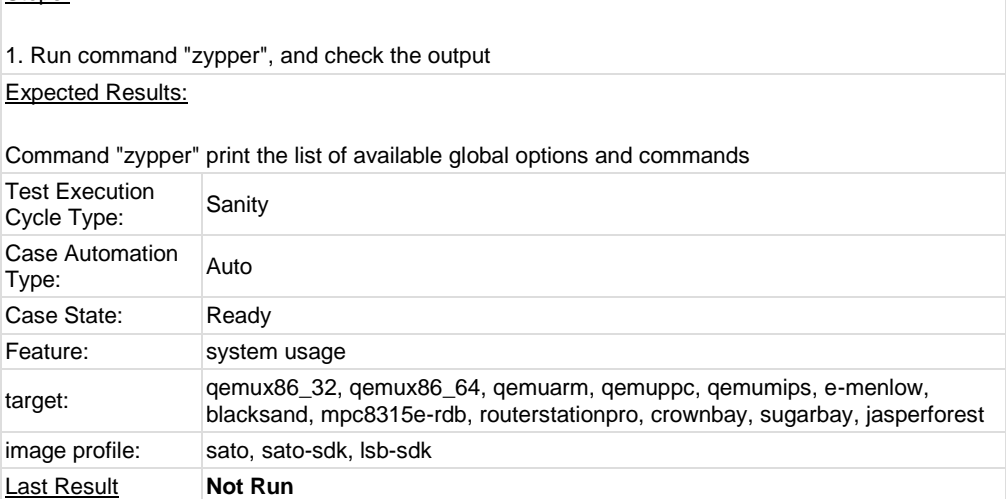

<span id="page-5-0"></span>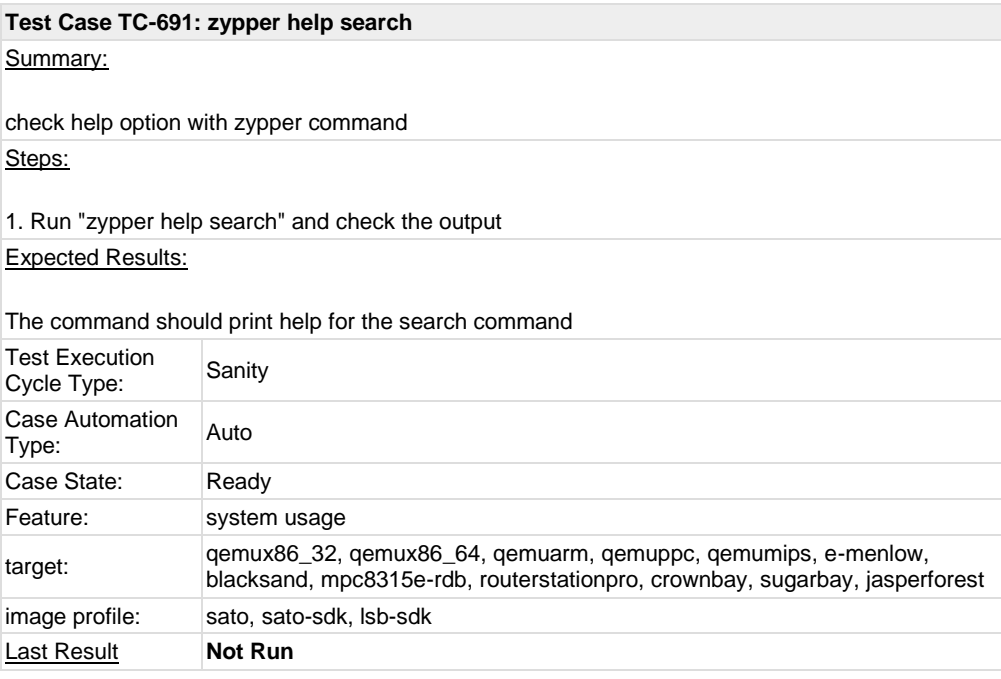

<span id="page-5-1"></span>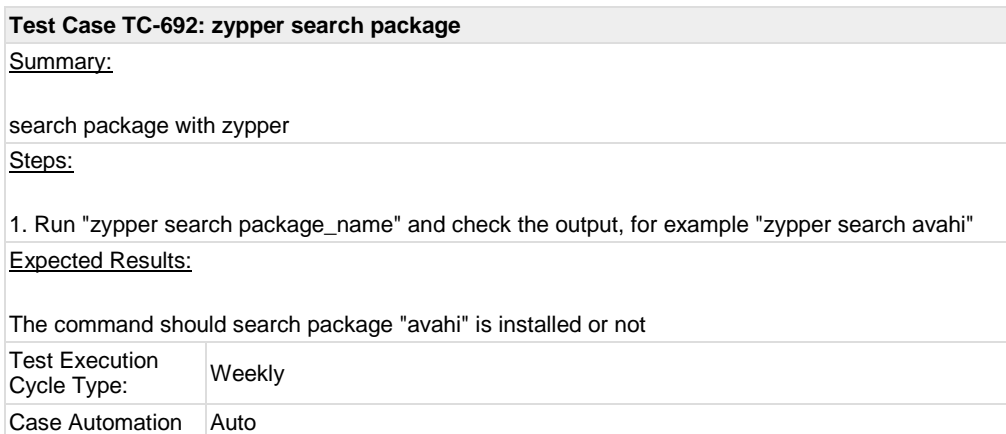

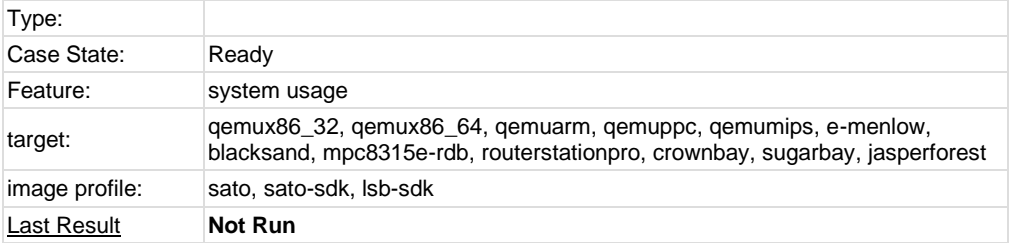

### <span id="page-6-0"></span>**Test Case TC-693: zypper remove package** Summary: remove package with zypper Steps: 1. Run "zypper rm pakcage\_name" and check the output, for example "zypper rm avahi" Expected Results: The command should remove package "avahi" Test Execution Test Execution<br>Cycle Type: Weekly Case Automation<br>Type: Manual Case State: Ready Feature: system usage blacksand, mpc8315e-rdb, routerstationpro, crownbay, sugarbay, jasperforest

<span id="page-6-1"></span>target: qemux86\_32, qemux86\_64, qemuarm, qemuppc, qemumips, e-menlow, image profile: sato, sato-sdk, lsb-sdk **Last Result Not Run Test Case TC-694: zypper install package** Summary: install package with zypper Steps: 1. Set up a yum based repository on local server 2. Build out a package, which does not need any run-time dependency package, with local poky tree. For example, package "man" 3. In target system, run "zypper addrepo [http://ip\\_address\\_of\\_repository](http://ip_address_of_repository/) zypper\_test\_repo" 4. Run "zypper refresh" to refresh the zypper repository cache 5. Run "zypper install package\_name" and check the output, for example "zypper install man" to install package, which has no run-time dependency Expected Results:

The command should install package "man"

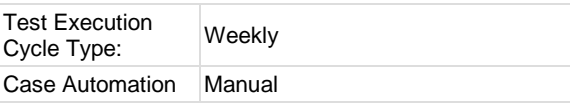

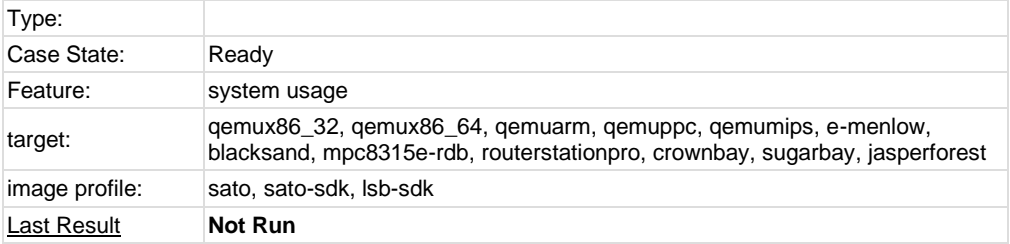

#### <span id="page-7-0"></span>**Test Case TC-695: zypper install dependency package** Summary:

install dependency package with zypper

Steps:

1. Set up a yum based repository on local server

2. Build out a package, which does not need any run-time dependency package, with local poky tree. For example, package "mc"

3. In target system, run "zypper addrepo [http://ip\\_address\\_of\\_repository](http://ip_address_of_repository/) zypper\_test\_repo"

4. Run "zypper refresh" to refresh the zypper repository cache

5. Run "zypper install package\_name" and check the output, for example "zypper install mc" to install package, which needs run-time dependency packages installed also, like ncurses-terminfo. Expected Results:

The command should install package "mc" and denpendency package ncurses-terminfo.

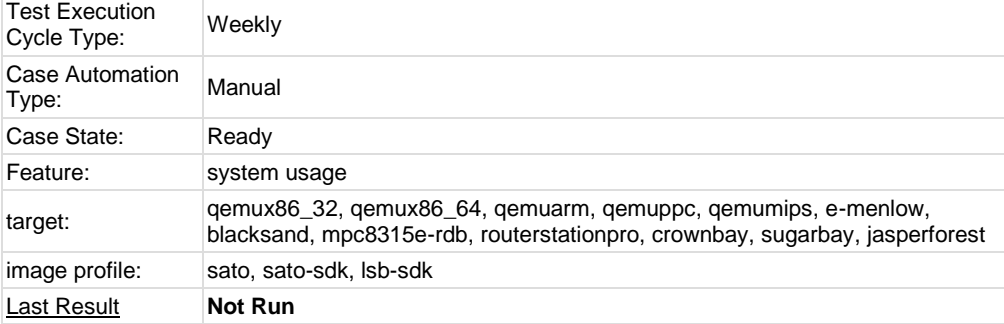

<span id="page-7-1"></span>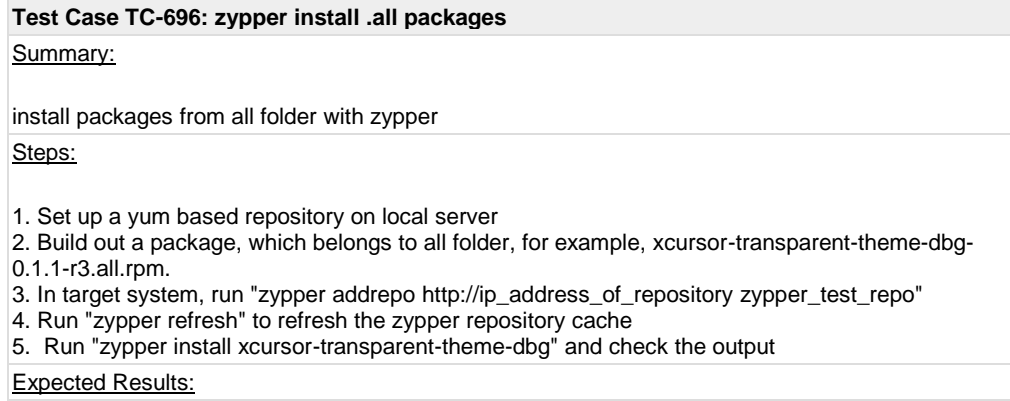

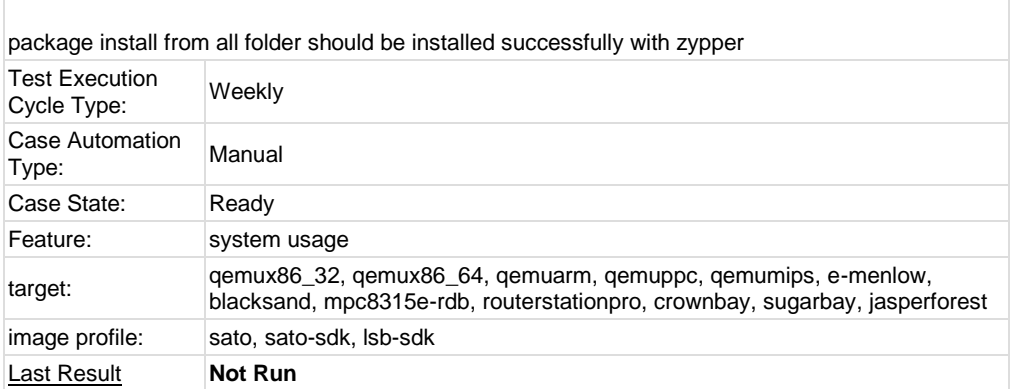

÷,

 $\Box$ 

<span id="page-8-0"></span>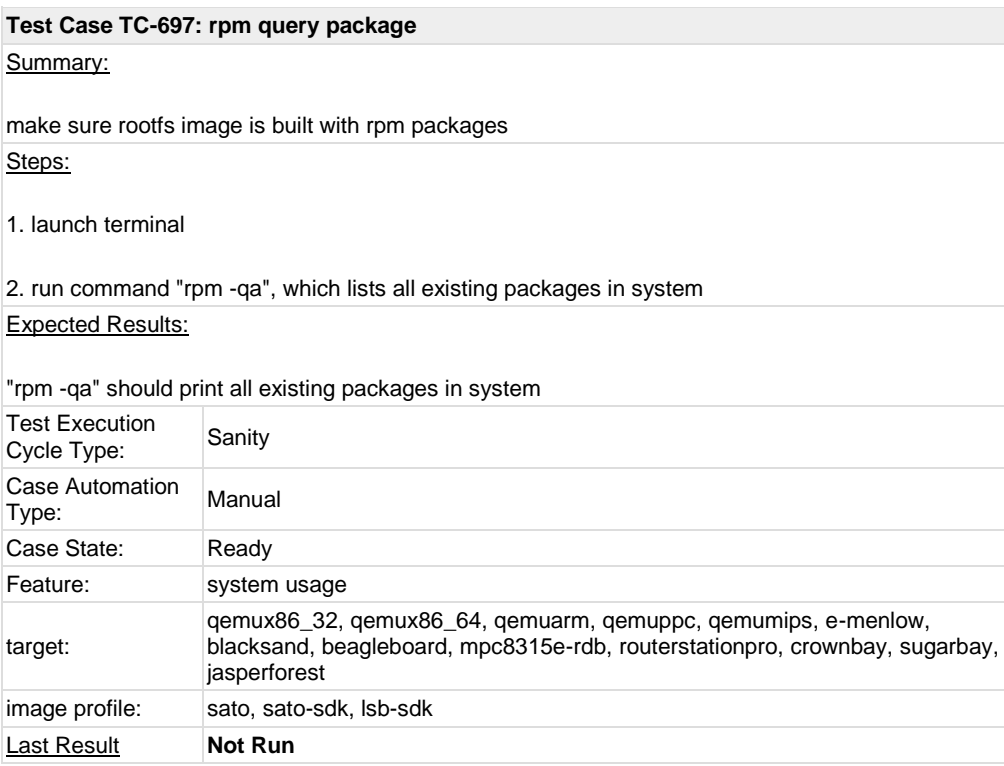

<span id="page-8-1"></span>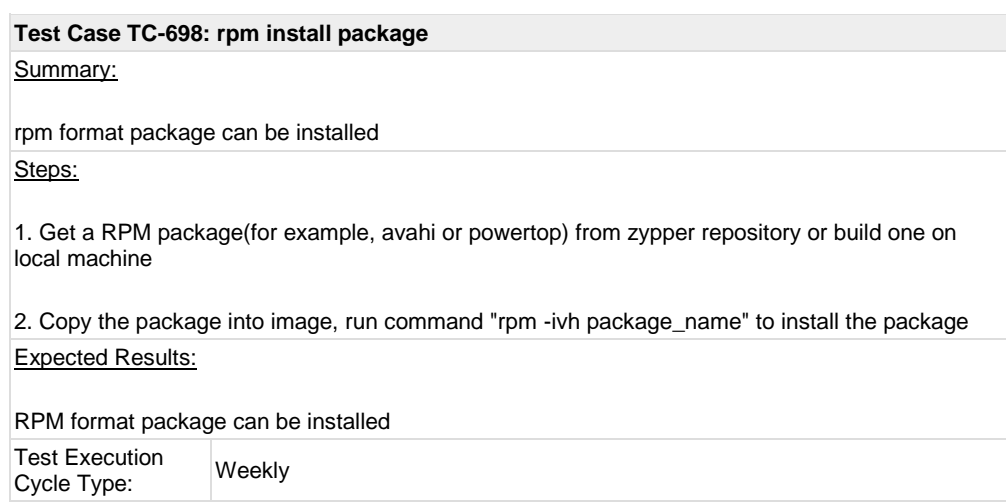

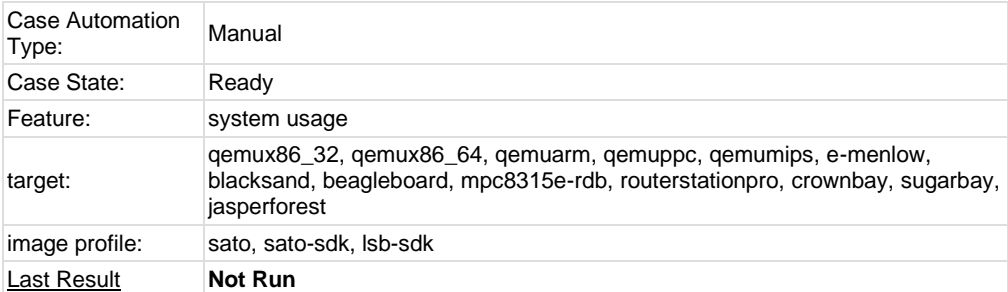

### <span id="page-9-0"></span>**Test Case TC-699: rpm install dependency package**

#### Summary:

rpm command should report dependency when installing package Steps:

1. Get a RPM package or build one on local machine, which should have run-time dependency. For example, mc RPM should depends on ncurses-terminfo

2. Run "rpm -ivh package\_name" and check the output, for example "rpm -ivh mc.rpm\*" should report the dependency on ncurses-terminfo

#### Expected Results:

rpm command should report message when some RPM installation depends on other packages

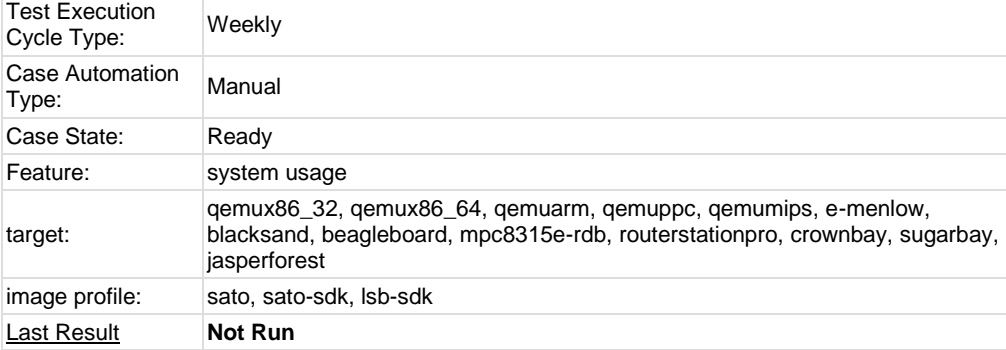

<span id="page-9-1"></span>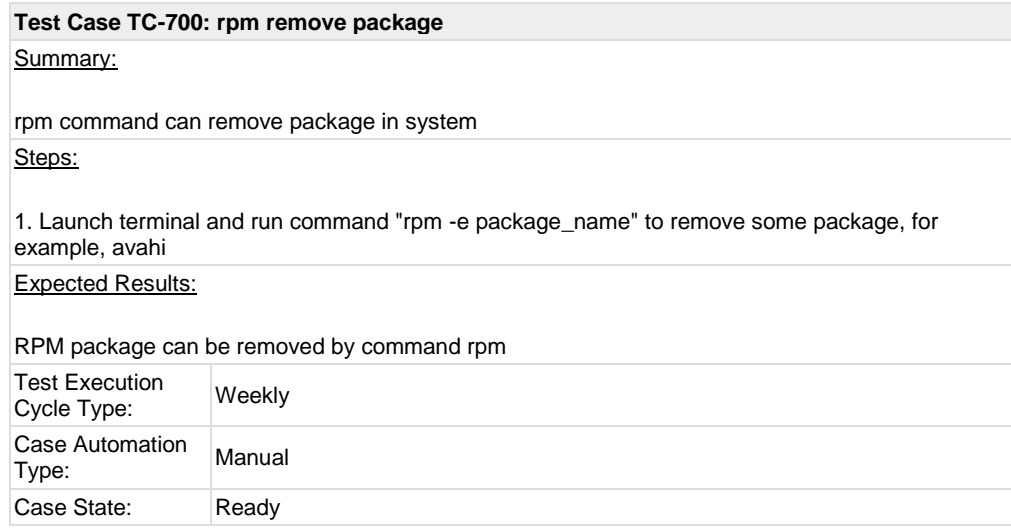

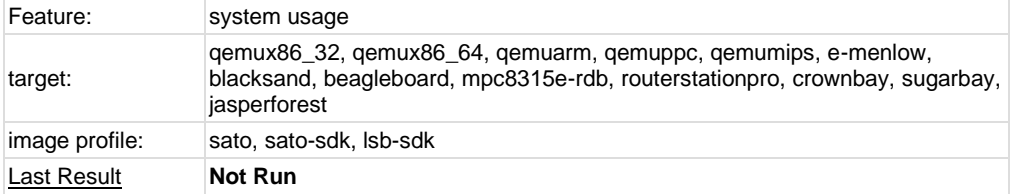

### <span id="page-10-0"></span>**Test Case TC-701: boot and install from USB** Summary: boot and install image from usb stick Steps: 1. plugin usb which contains live image burned 2. configure device BIOS to firstly boot from USB if necessary 3. boot the device and select some option like "Boot and Install" from boot menu 4. proceed through default install process 5. Remove USB, and reboot into new installed system. Expected Results: 1. User can choose install system from usb stick onto harddisk from boot menu or command line option 2. Imstalled system can boot up Test Execution Test Execution<br>Cycle Type: Weekly Case Automation Case Automation Manual<br>Type: Case State: Ready Feature: installation&boot target: e-menlow, blacksand, crownbay, sugarbay, jasperforest image profile: sato, sato-sdk, lsb-sdk **Last Result Not Run**

<span id="page-10-1"></span>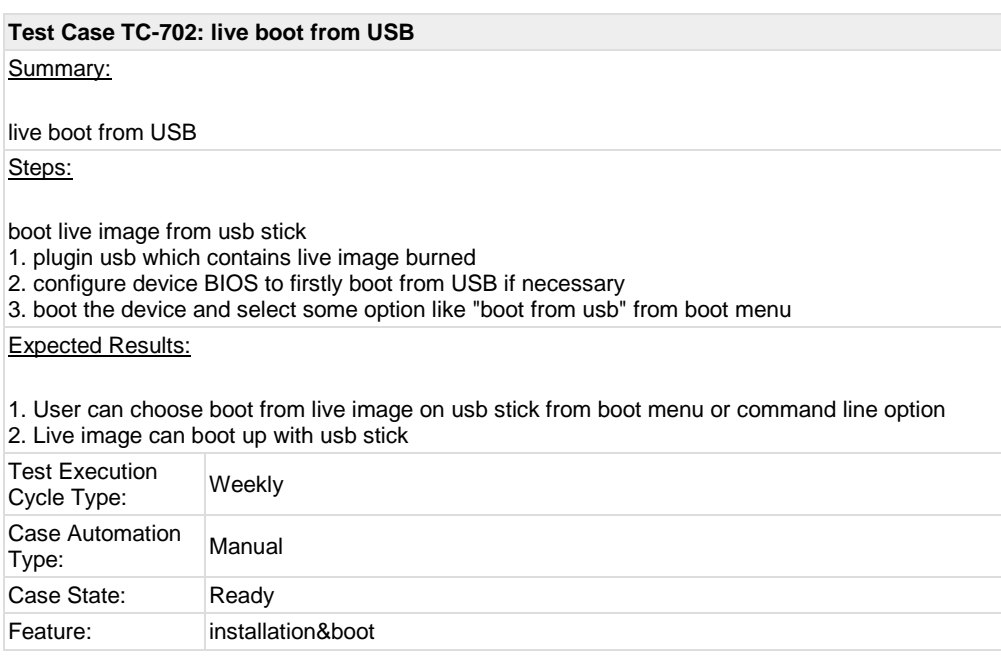

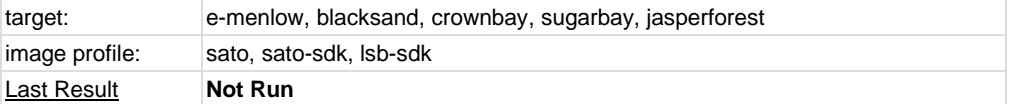

<span id="page-11-0"></span>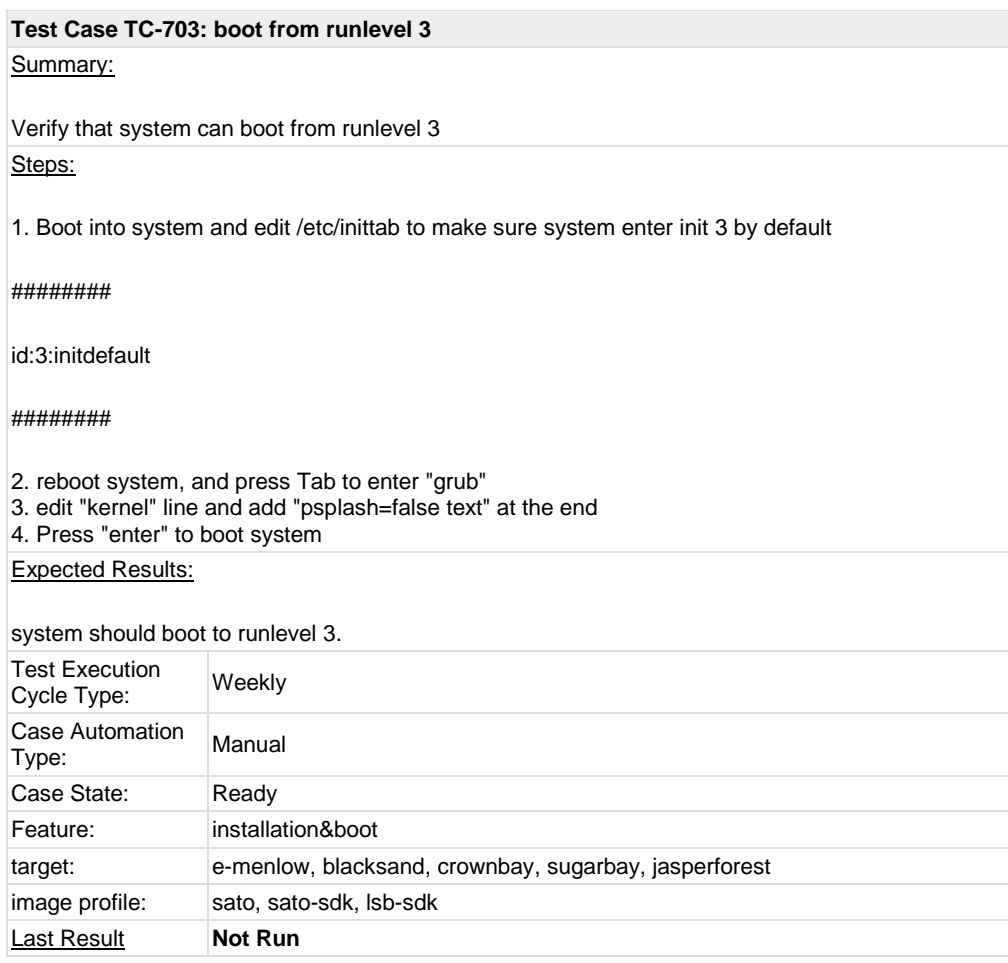

### <span id="page-11-1"></span>**Test Case TC-704: boot from runlevel 5**

Summary:

Verify that system can boot from runlevel 5 Steps:

1. Boot into system and edit /etc/inittab to make sure system enter init 5 by default

########

id:5:initdefault

########

2. reboot system, and press Tab to enter "grub"

3. edit "kernel" line and make sure no "psplash=false text" in grub cmdline

4. Press "enter" to boot system

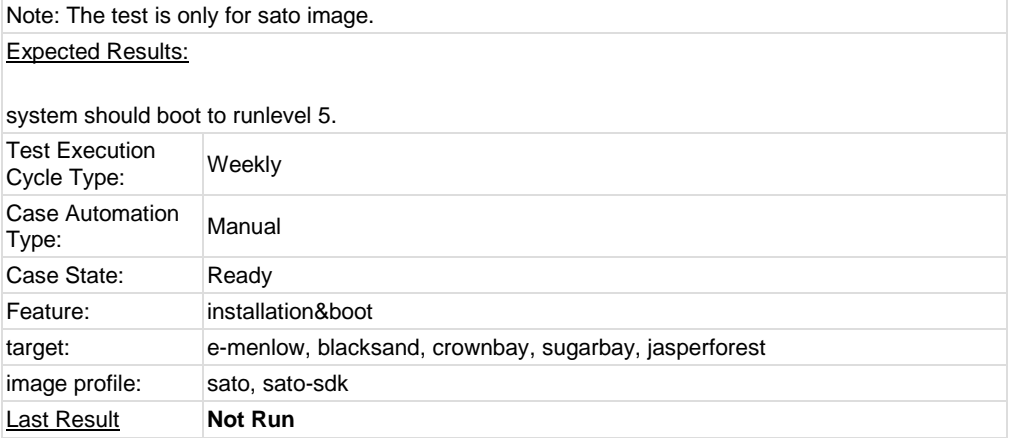

### <span id="page-12-0"></span>**Test Case TC-705: g++ compile in sdk image** Summary: check if g++ can compile program in sdk image Steps: 1. Boot up sdk image 2. check if g++ is built in 3. compile following program test.c "g++ test.c -o test -lm" 4. run "test" and check the output test.c: ########## #include <stdio.h> #include <math.h> double convert(long long I)  $\{$ return (double)l; // or double(l) } int  $\frac{m}{m}$  main(int argc, char  $*$  argv[]) { long long  $l = 10$ ; double f;  $f = convert(I);$ printf("convert: %lld => %f\n", l, f);  $f = 1234.67$ ; printf("floorf(%f) = %f\n", f, floorf(f)); return 0; } ########## Expected Results: executable binary test can run without problem Test Execution Test Execution<br>Cycle Type: Weekly Case Automation Type: Manual

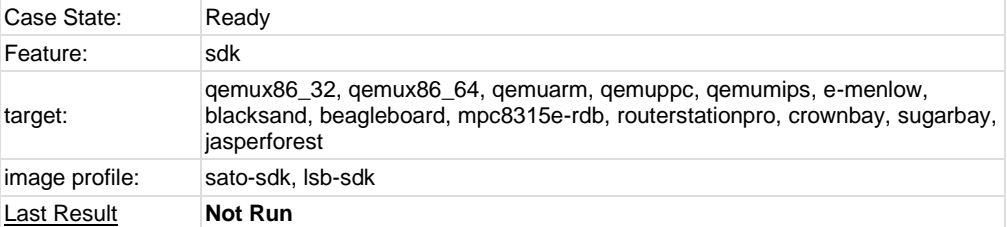

<span id="page-13-0"></span>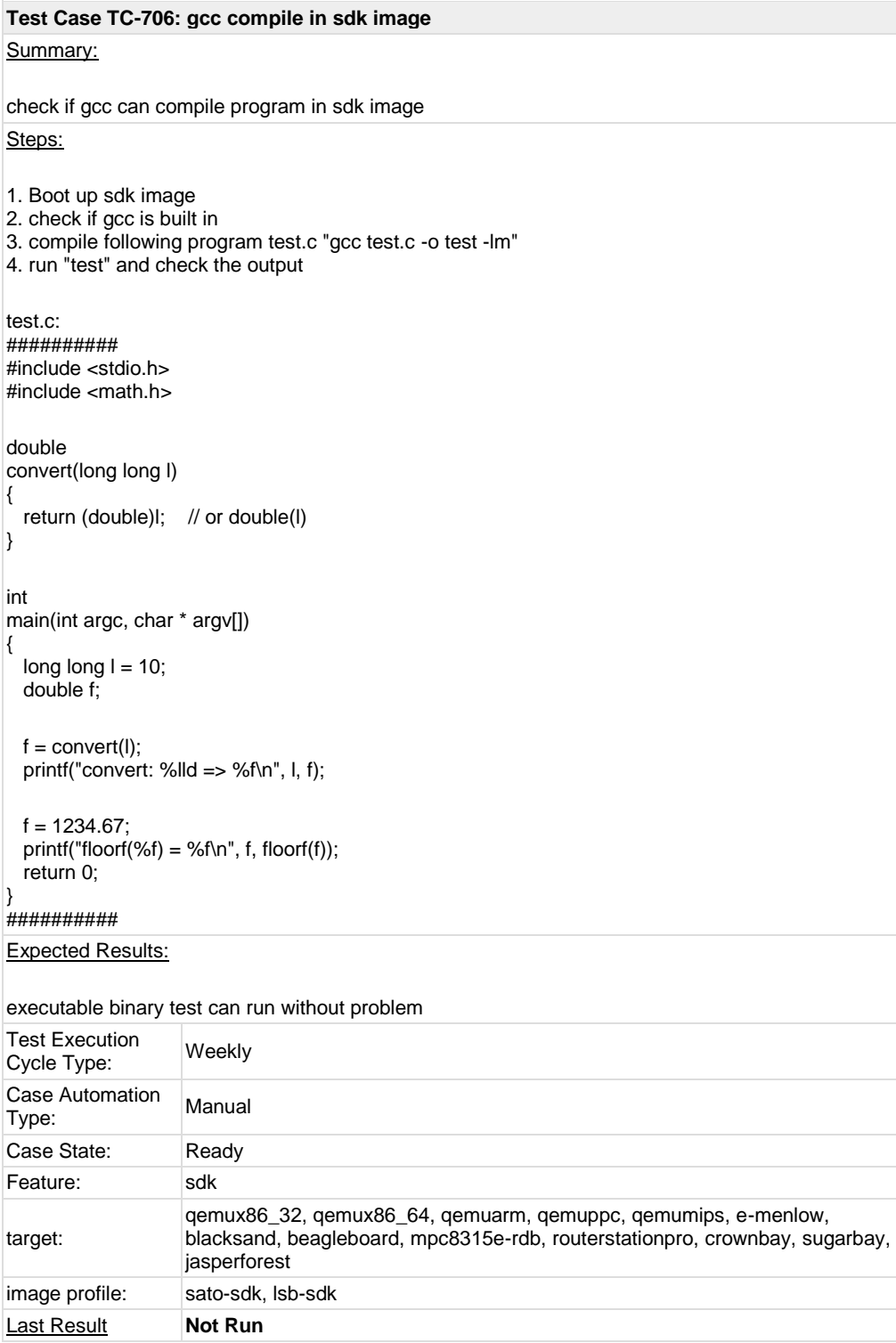

<span id="page-14-0"></span>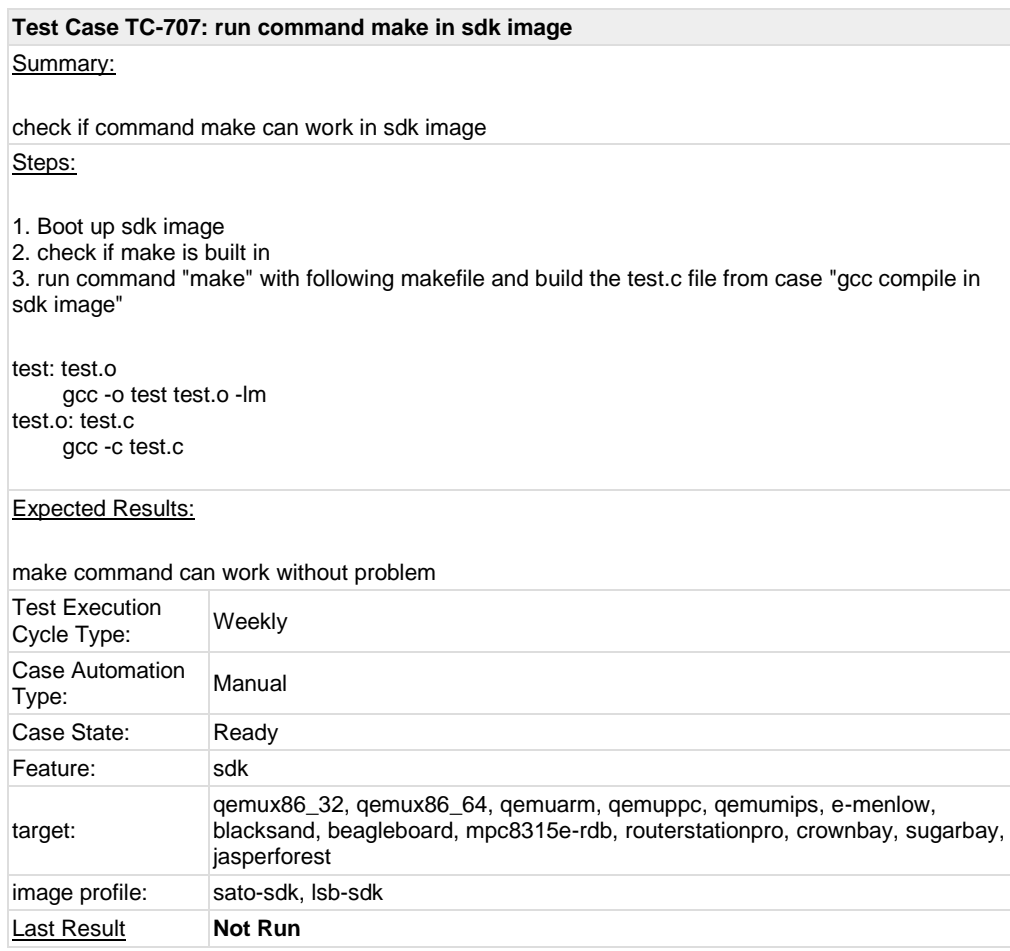

#### <span id="page-14-1"></span>**Test Case TC-708: cvs project compile in sdk image**

#### Summary:

cvs project could be compiled in sdk image Steps:

1. Download cvs project fro[m http://ftp.gnu.org/non-gnu/cvs/source/feature/1.12.13/cvs-](http://ftp.gnu.org/non-gnu/cvs/source/feature/1.12.13/cvs-1.12.13.tar.bz2)

[1.12.13.tar.bz2](http://ftp.gnu.org/non-gnu/cvs/source/feature/1.12.13/cvs-1.12.13.tar.bz2)

2. Copy cvs tarball into sdk image

3. Extract the tarball and do "configure", "make" and "make install"

Expected Results:

cvs project could be compiled successfully

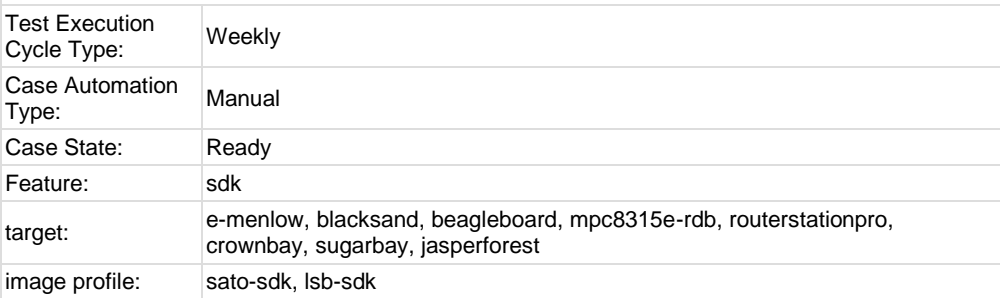

<span id="page-15-0"></span>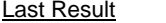

**Not Run** 

#### **Test Case TC-709: iptables project compile in sdk image**

#### Summary:

iptables project could be compiled in sdk image

### Steps:

1. Download iptables project from<http://netfilter.org/projects/iptables/files/iptables-1.4.11.tar.bz2>

2. Copy iptables tarball into sdk image

3. Extract the tarball and do "configure", "make" and "make install"

Expected Results:

iptables could be compiled successfully

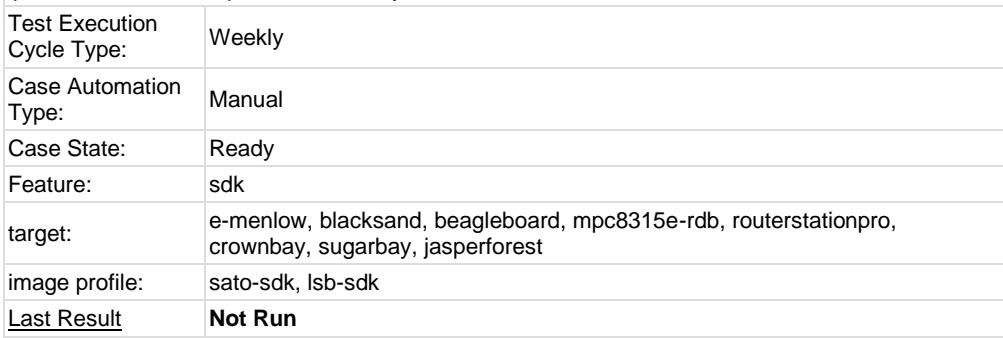

<span id="page-15-2"></span><span id="page-15-1"></span>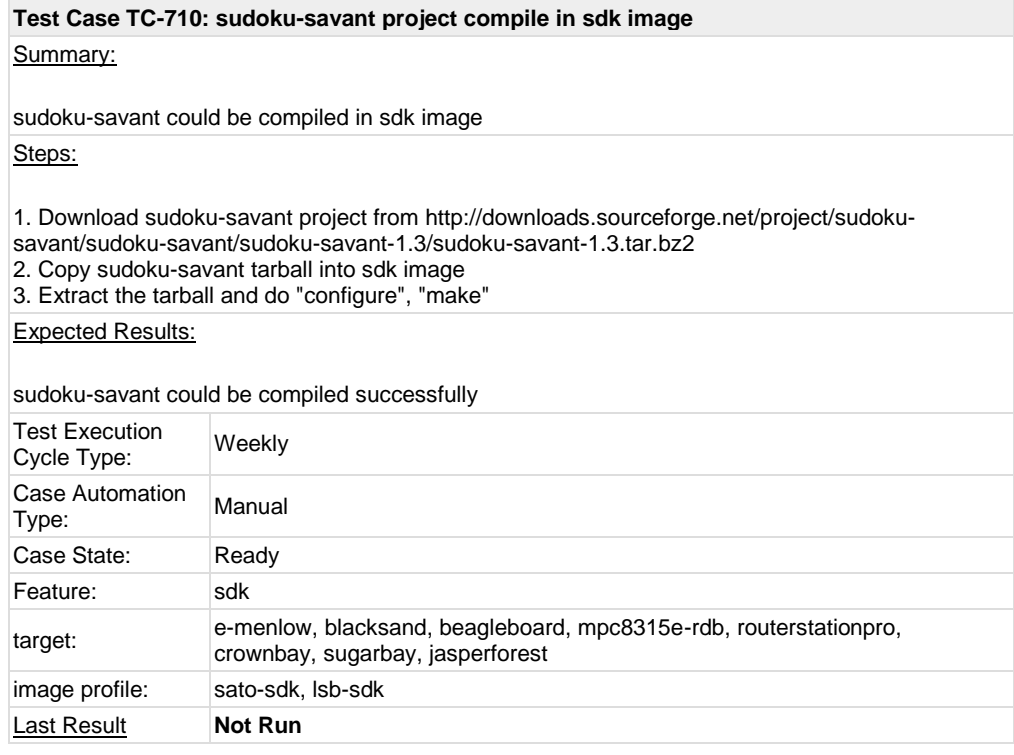

#### **Test Case TC-711: perl program work in image**

#### Summary:

A perl program could be executed and output correctly in image

Steps:

1. Check if perl is installed in image and could run with "perl -v" 2. Prepare a perl program like followig test.pl 3. Run "perl test.pl"

########  $\$ a = 9.01e+21 + 0.01 - 9.01e+21; print ("the value of a is ", \$a, "\n");

 $\$ a = 9.01e+21 - 9.01e+21 + 0.01; print ("the value of a is ", \$a, "\n"); ########

#### Expected Results:

The test.pl could run without problem

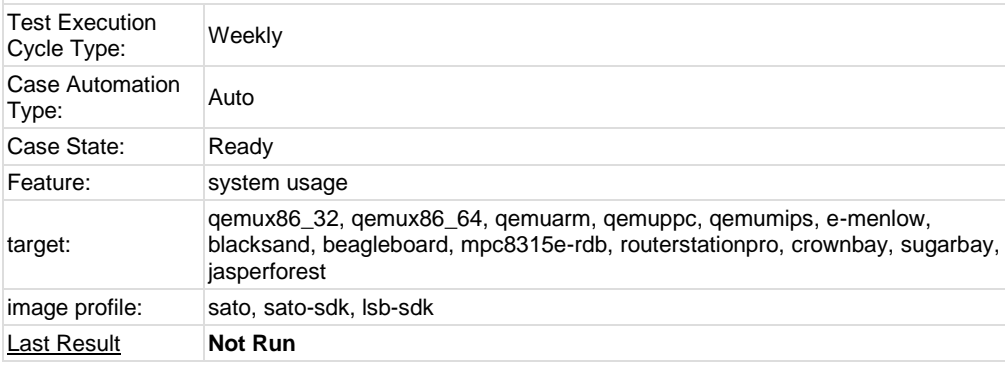

<span id="page-16-0"></span>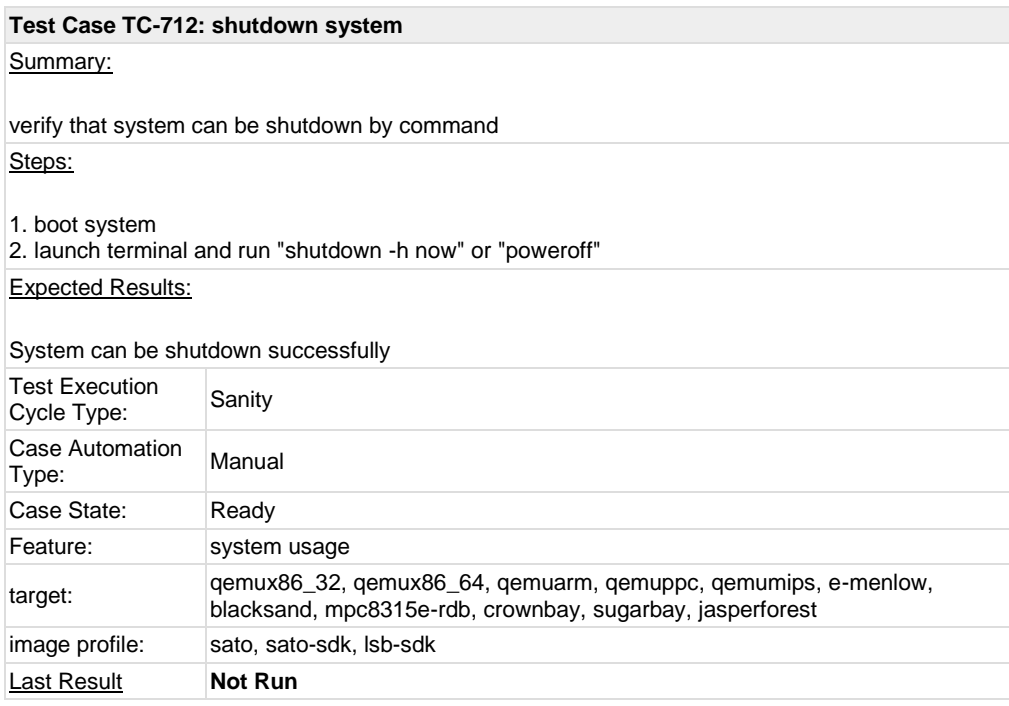

<span id="page-17-0"></span>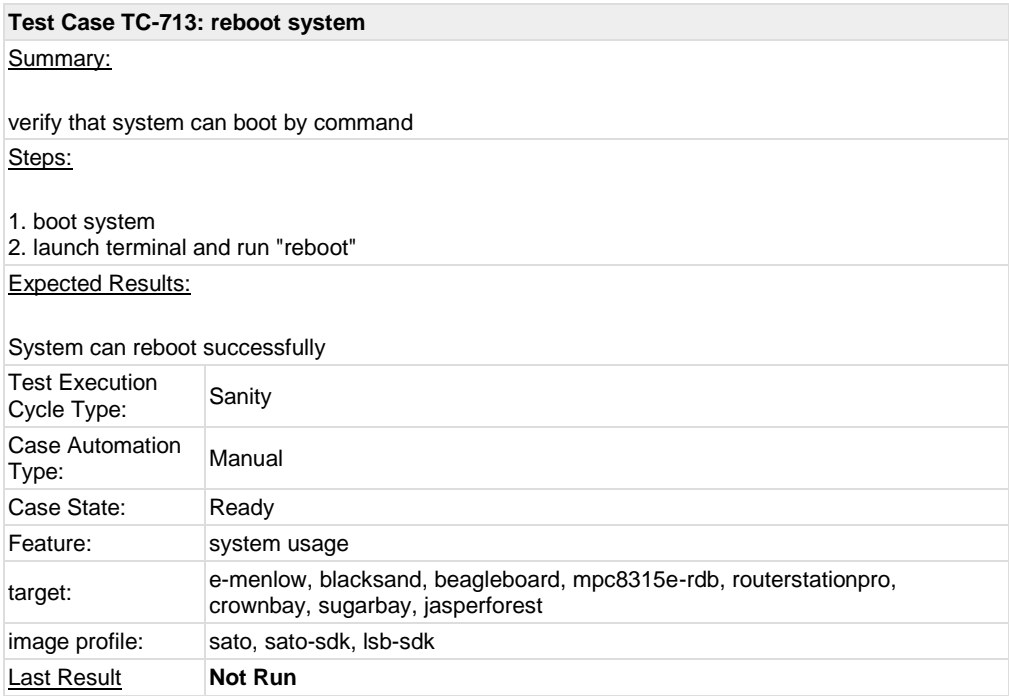

<span id="page-17-1"></span>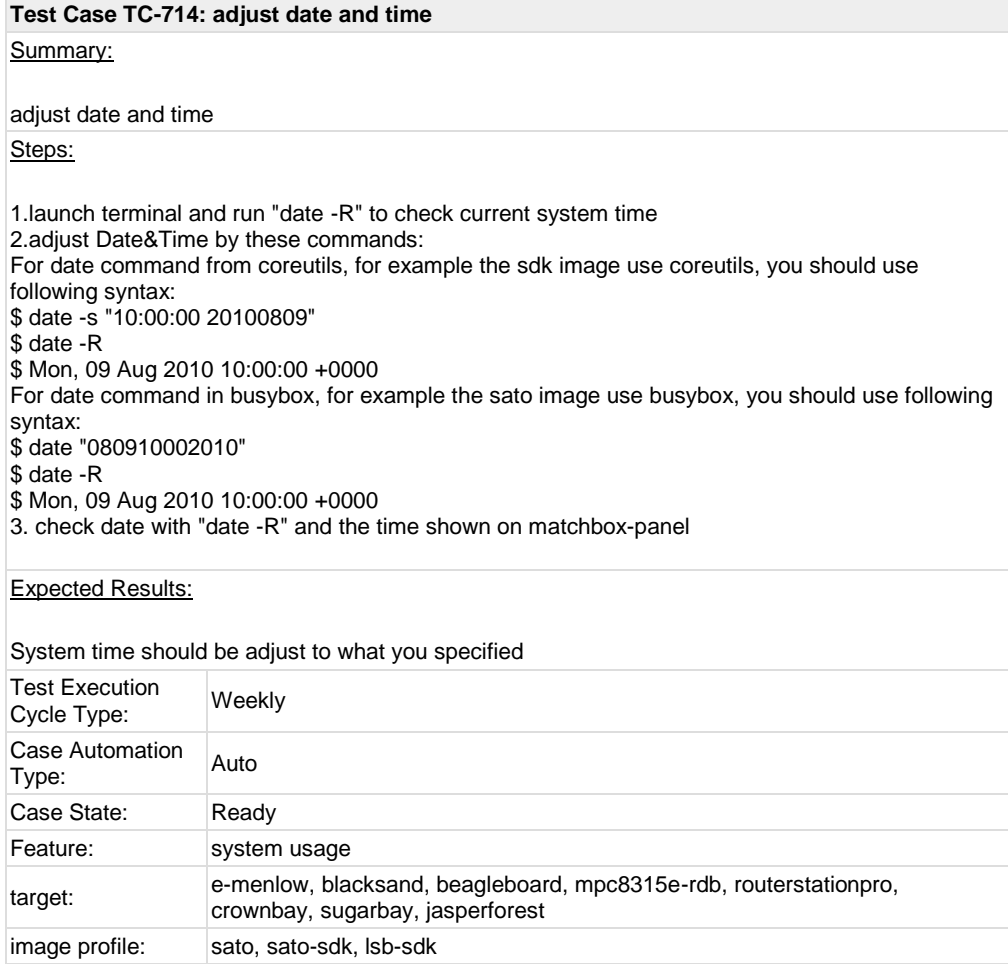

#### <span id="page-18-0"></span>**Test Case TC-715: switch among multi applications and desktop**

#### Summary:

switch among multi applications and desktop

#### Steps:

1. launch several applications(like contacts, file manager)

- 2. launch terminal
- 3. switch among multi applications and desktop
- 4. close applications

Note: The case is for sato image only.

Expected Results:

#### 1. user could switch among multi applications and desktop

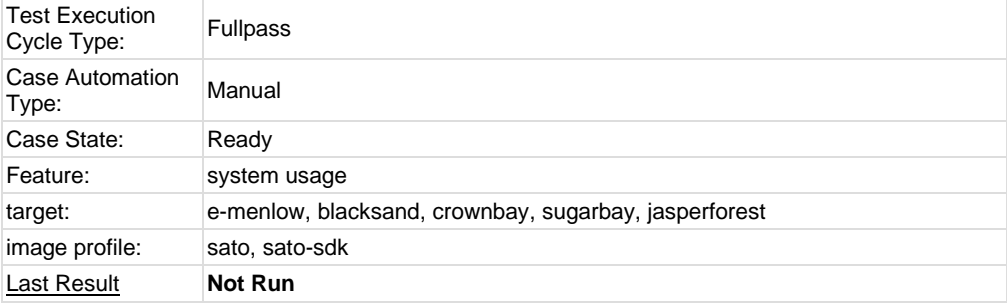

### <span id="page-18-2"></span><span id="page-18-1"></span>**Test Case TC-716: vncserver for target** Summary: Check if vncserver setup work in target and vnc client could connect it Steps: 1. Check if x11vnc is installed in target 2. Run command "x11vnc -display :0.0", check the ip address of the target 3. On a client, run command "vncviewer \$ip\_address\_of\_target:0" Expected Results: A virtual X desktop of target should be pop-up on the client Test Execution Test Execution<br>Cycle Type: Weekly Case Automation Lase Automation Manual Case State: Ready Feature: system usage target: qemux86\_32, qemux86\_64, qemuarm, qemumips, e-menlow, blacksand, crownbay, sugarbay, jasperforest image profile: sato, sato-sdk Last Result **Not Run**

### **Test Case TC-717: file manager**

Summary:

file manager

Steps:

1.launch file manager from application panel 2.view folder/file in file manager 3.copy and paste folder/file in file manager

Note: The test is only for sato image

Expected Results:

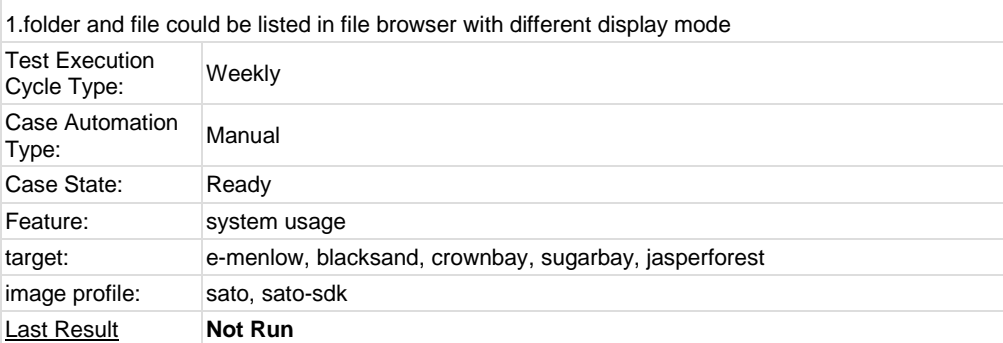

<span id="page-19-0"></span>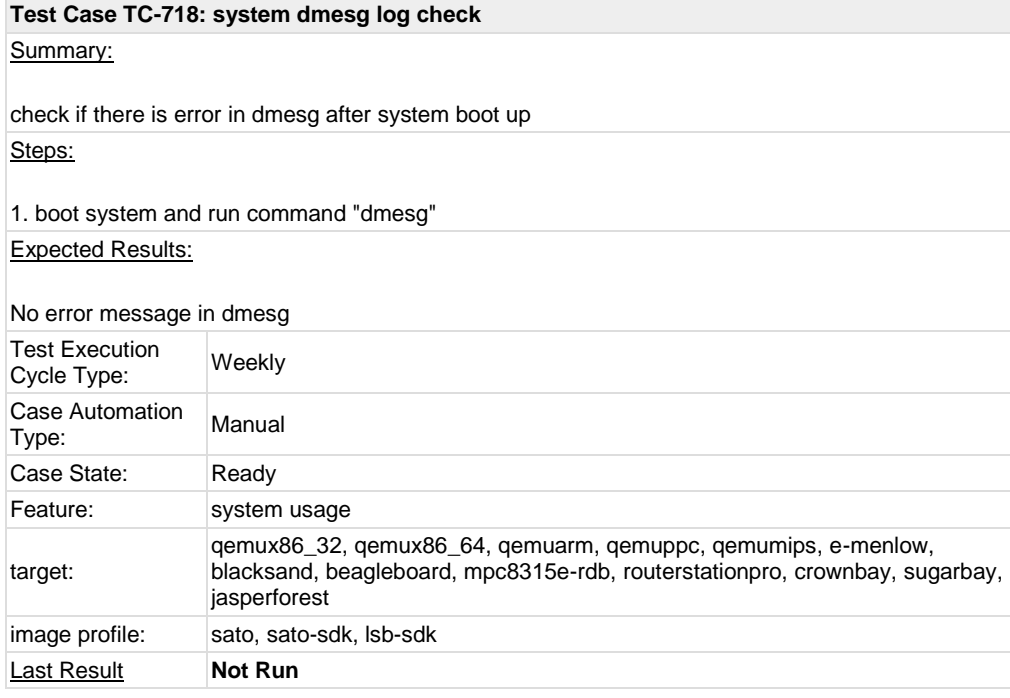

<span id="page-19-1"></span>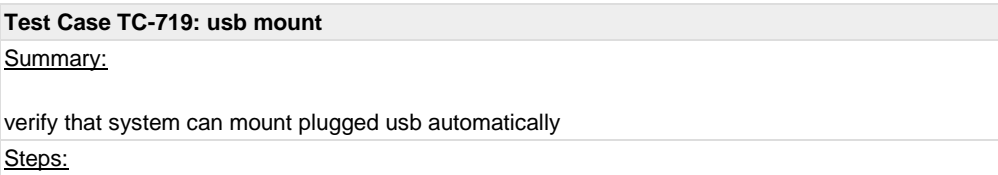

#### 1. boot system

2. plug usb stick

#### Expected Results:

#### $\frac{1}{1}$  system notify that usb stick is accessible

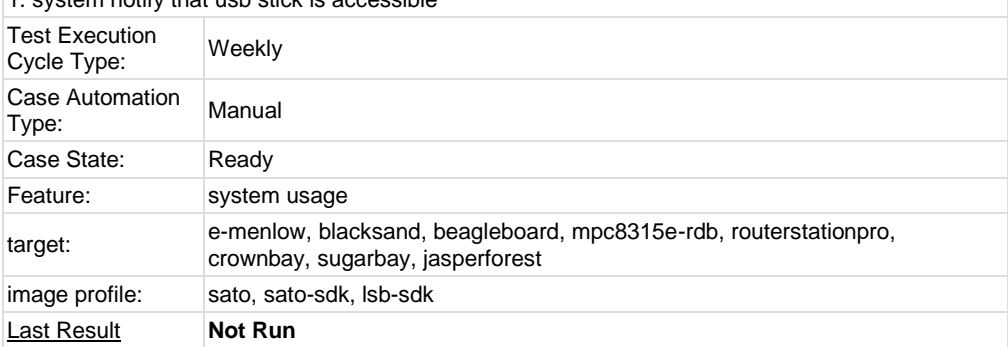

<span id="page-20-0"></span>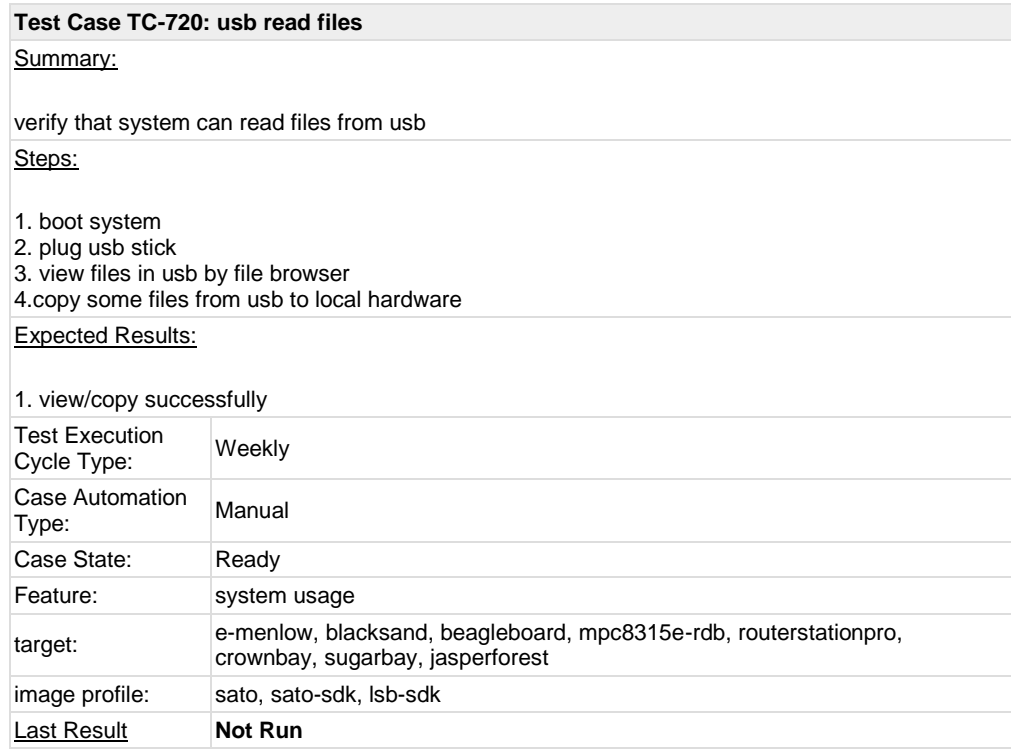

<span id="page-20-1"></span>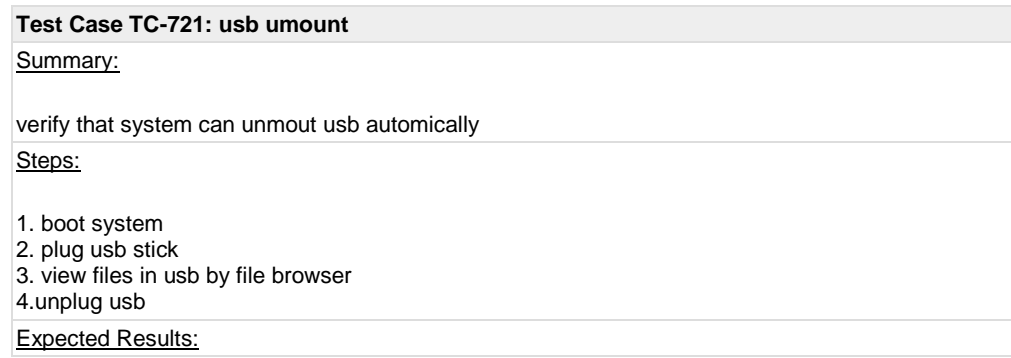

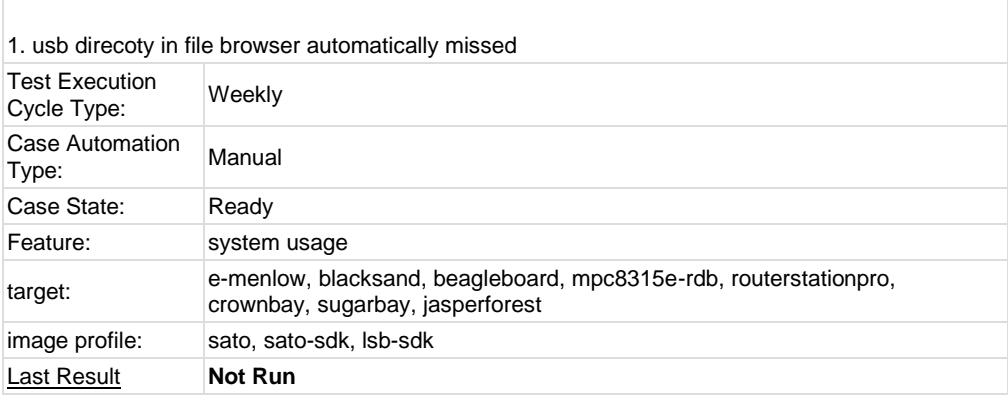

<span id="page-21-0"></span>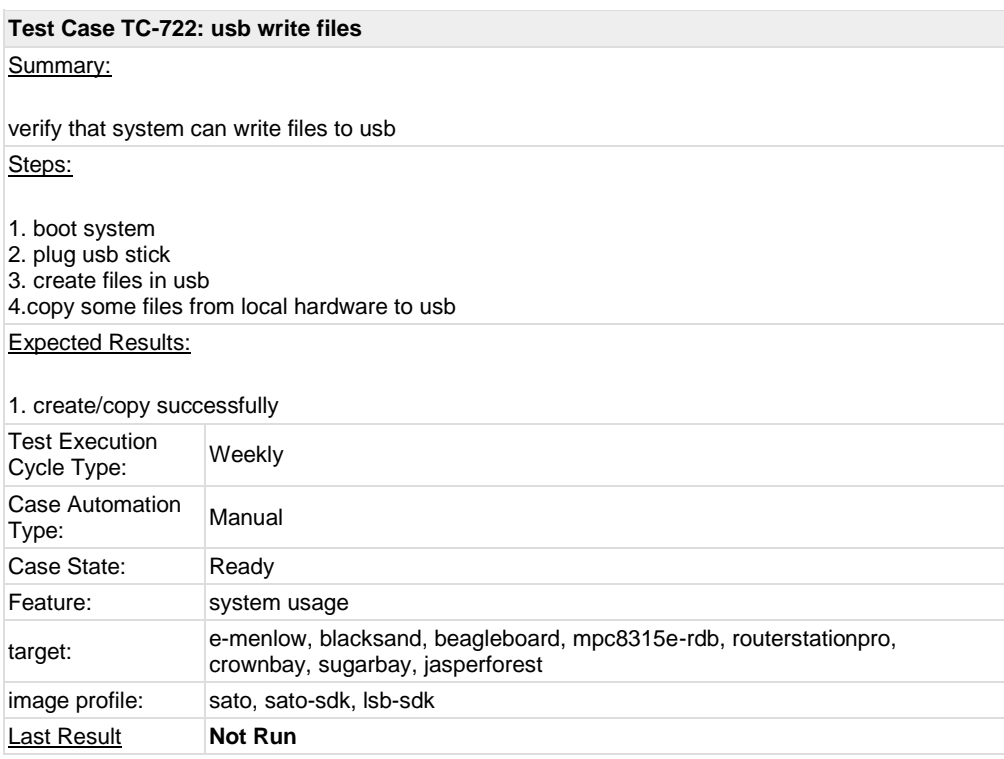

<span id="page-21-1"></span>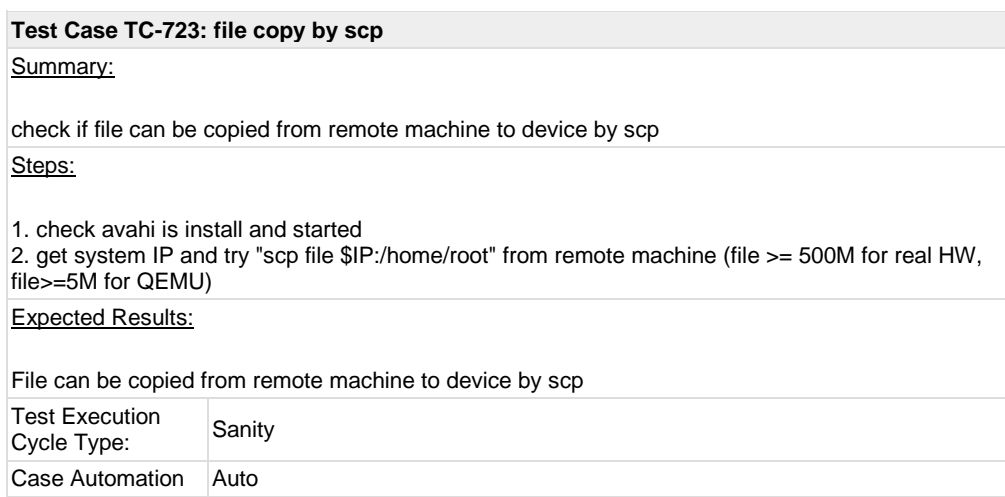

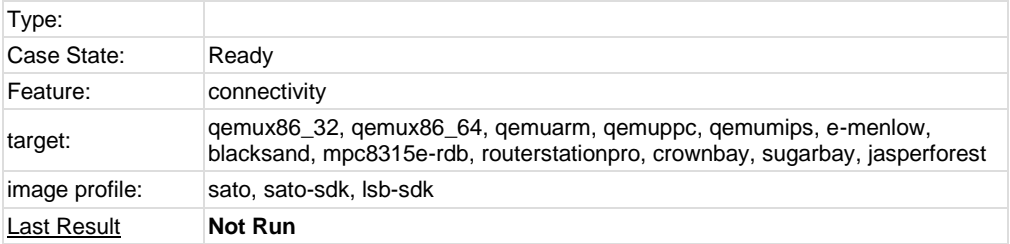

<span id="page-22-0"></span>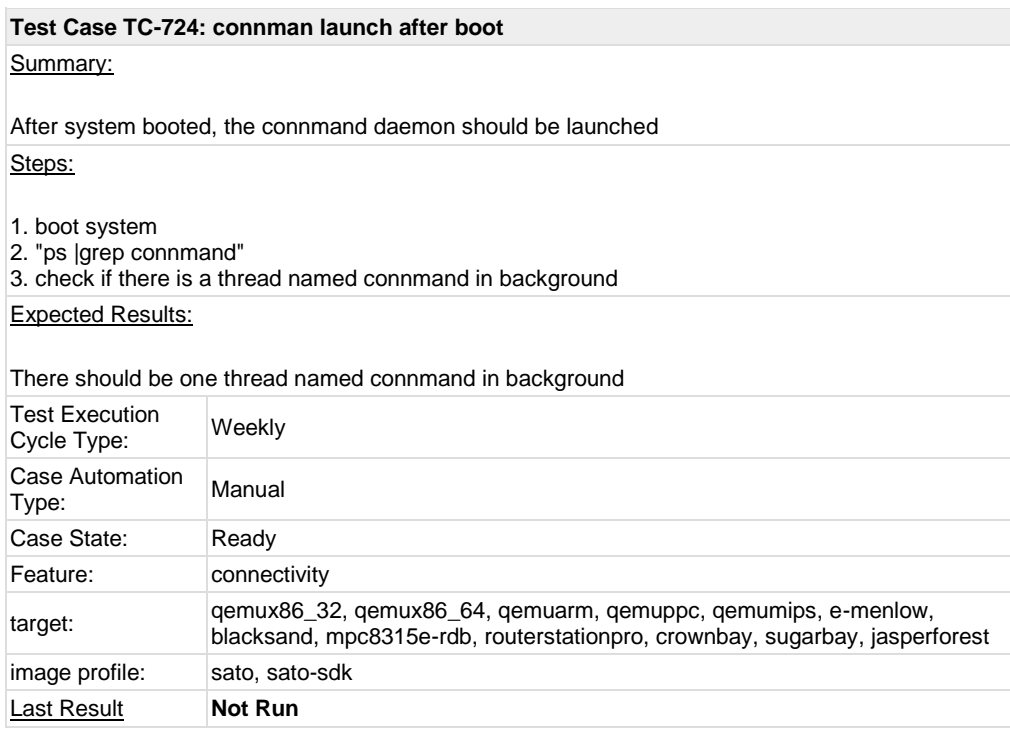

<span id="page-22-1"></span>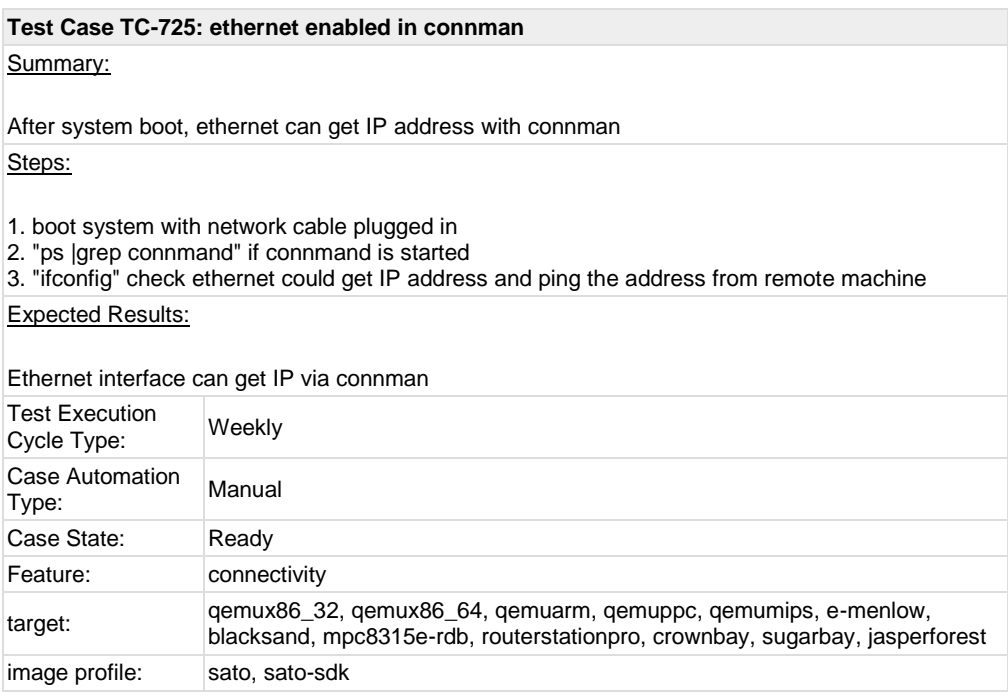

<span id="page-23-0"></span>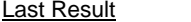

**Not Run** 

#### **Test Case TC-726: only one connmand in background**

#### Summary:

there should be no more than one connmand in background

#### Steps:

1. boot system

- 2. "ps |grep connmand"
- 3. the connmand should be in background
- 4. run command "connmand"
- 5. check if the second connmand can be generated

#### Expected Results:

There will be only one connmand instance in background

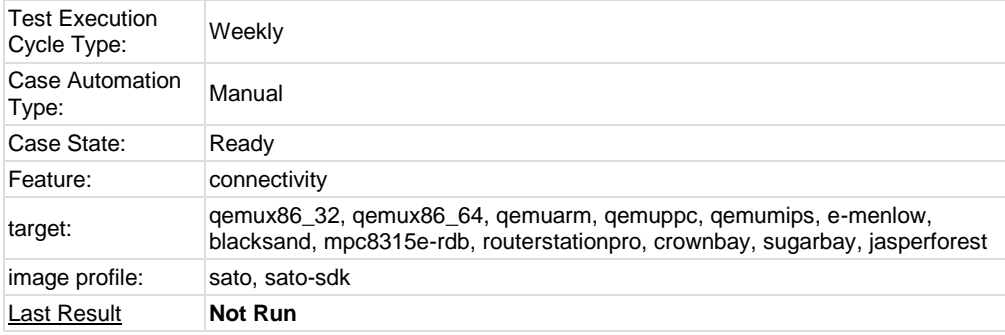

<span id="page-23-2"></span><span id="page-23-1"></span>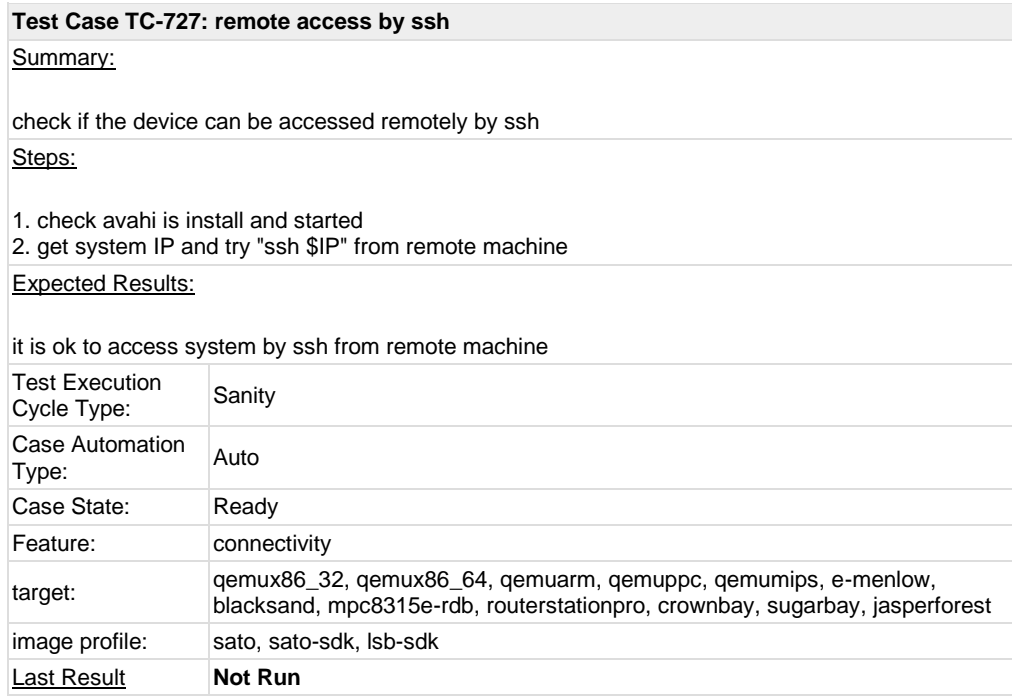

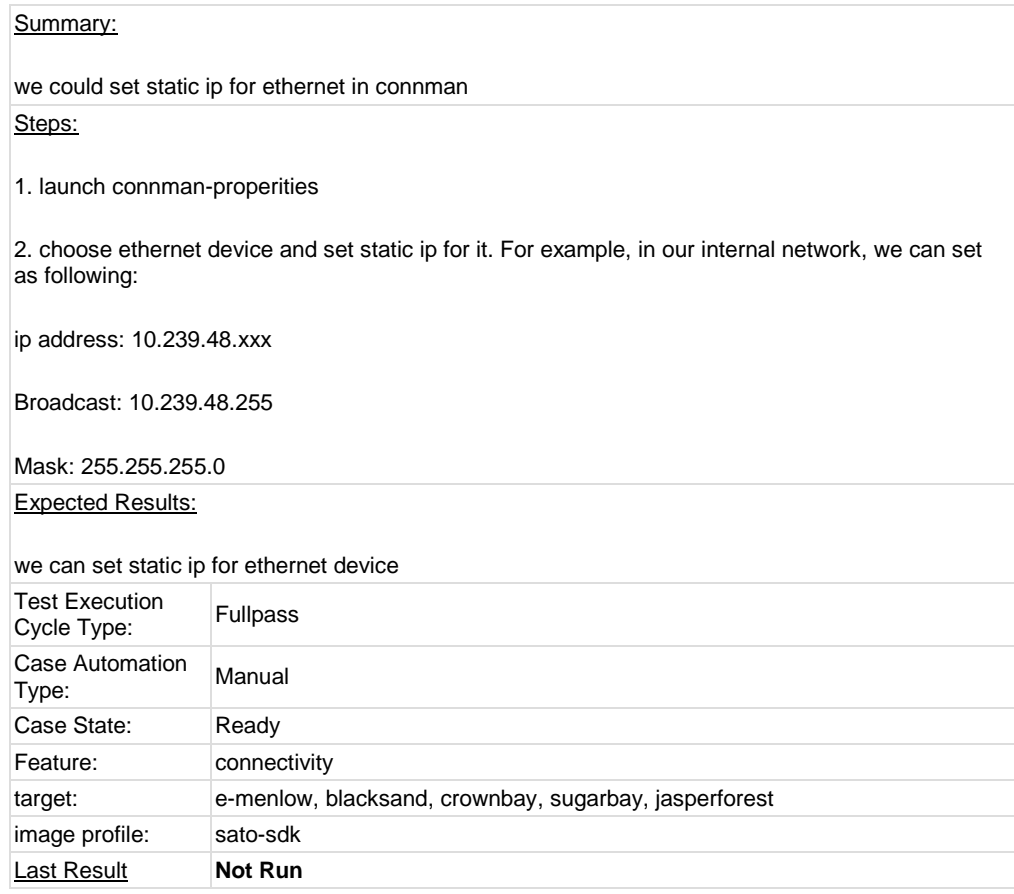

<span id="page-24-0"></span>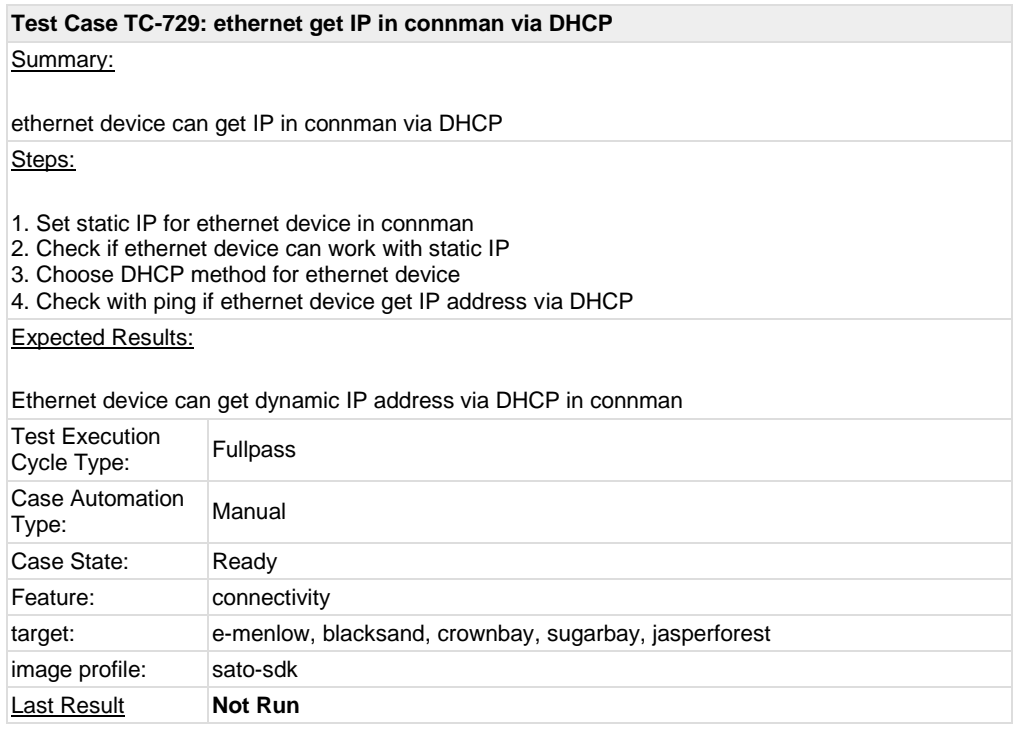

<span id="page-24-1"></span>**Test Case TC-730: connman offline mode in connman-gnome**

#### Summary:

change offline mode in comman-gnome can make all connection off Steps:

1. Launch connman-properties after system booting

2. choose "offline mode" and check the connection of all network interfaces Expected Results:

All connection should be off after clicking "offline mode"

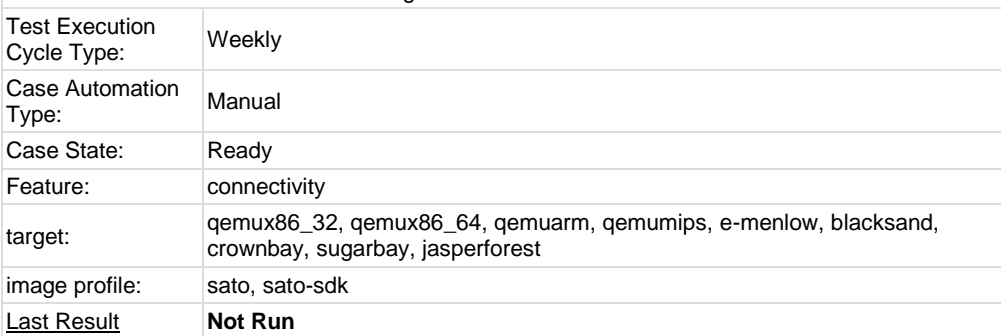

<span id="page-25-0"></span>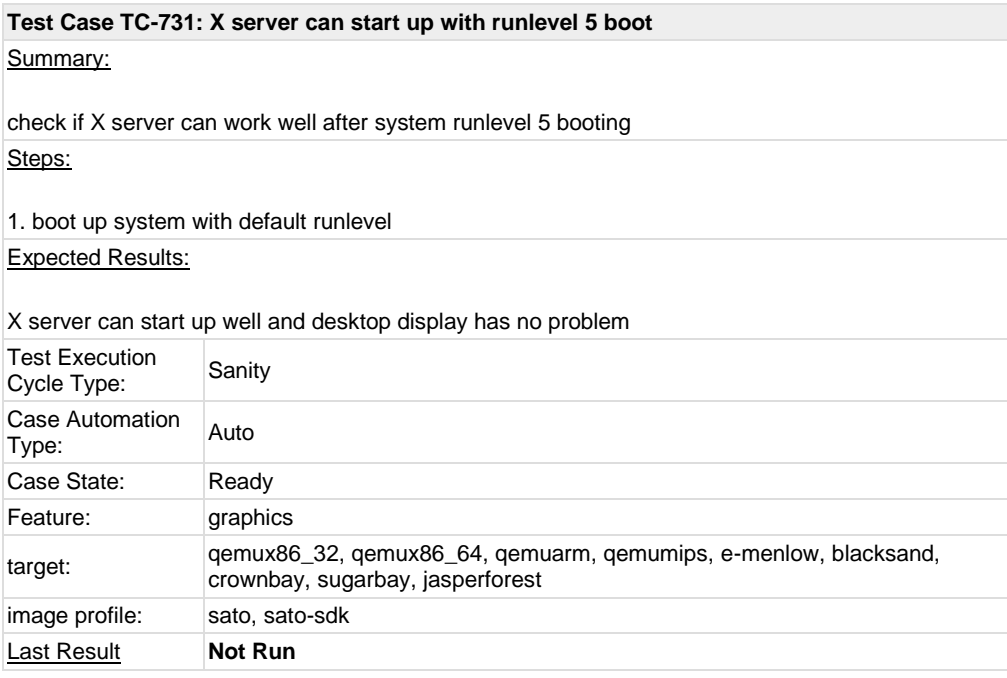

<span id="page-25-1"></span>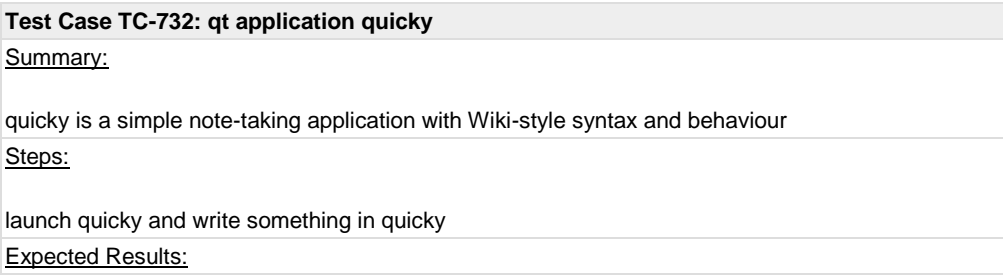

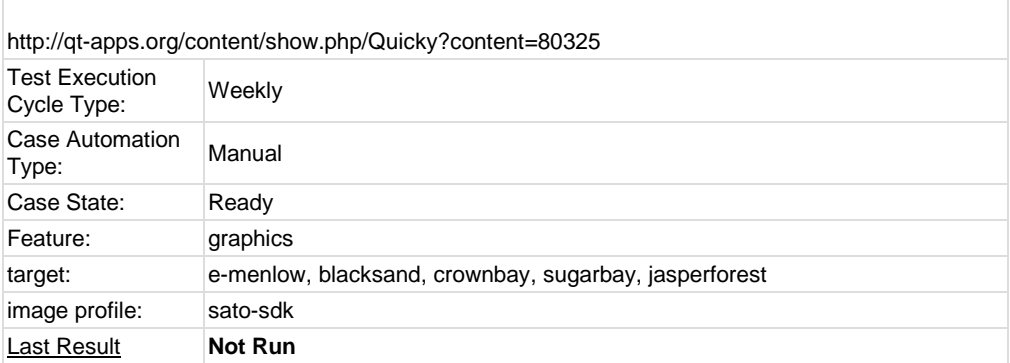

#### <span id="page-26-0"></span>**Test Case TC-733: standby**

Summary:

system can enter standby and resume from standby

Steps:

1. boot system and launch terminal; check output of "date" and launch script "continue.sh"

- 2. echo "mem" > /sys/power/state
- 3. After system go into S3 mode, move mouse or press any key to make it resume
- 4. Check "date" and script "continue.sh"
- 5. Check if application in X can work as normal

continue.sh as below:

################# #!/bin/sh

 $i=1$ while [ 0 ] do echo \$i sleep 1  $i=$  \$(( $i+1$ )) done #################

Expected Results:

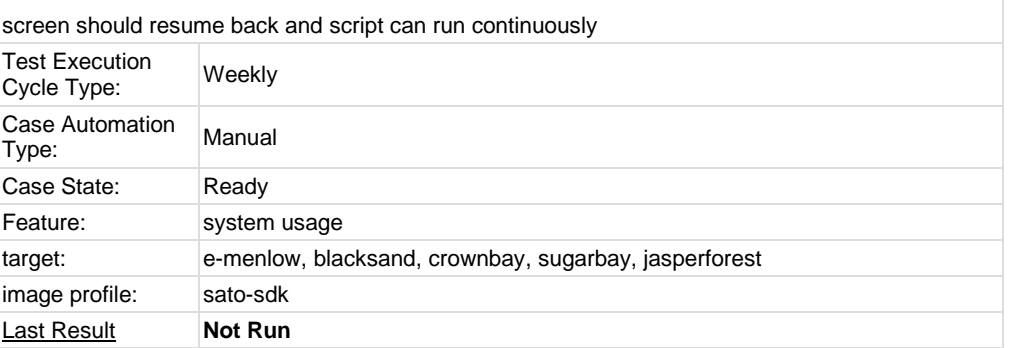

#### <span id="page-26-1"></span>**Test Case TC-734: Test if LAN device works well after resume from suspend state** Summary:

Test if LAN device works well after resume from suspend state.

#### Steps:

- 1. boot system and launch terminal
- 2. echo "mem" > /sys/power/state
- 3. After system go into S3 mode, move mouse or press any key to make it resume
- 4. check ping status

#### Expected Results:

ping should always work before/after standby

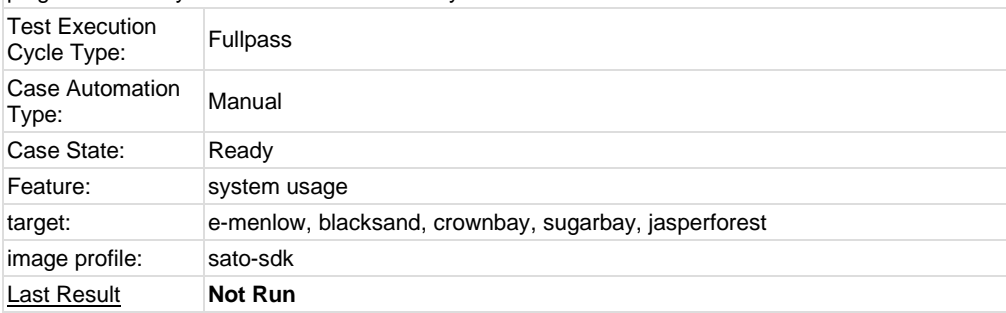

#### <span id="page-27-0"></span>**Test Case TC-735: Test if usb hid device works well after resume from suspend state** Summary:

Test if usb hid device works well after resume from suspend state. Steps:

1. boot system and launch terminal

- 2. echo "mem" > /sys/power/state
- 3. After system go into S3 mode, move mouse or press any key to make it resume
- 4. check usb mouse and keyboard

#### Expected Results:

usb mouse and keyboard should work

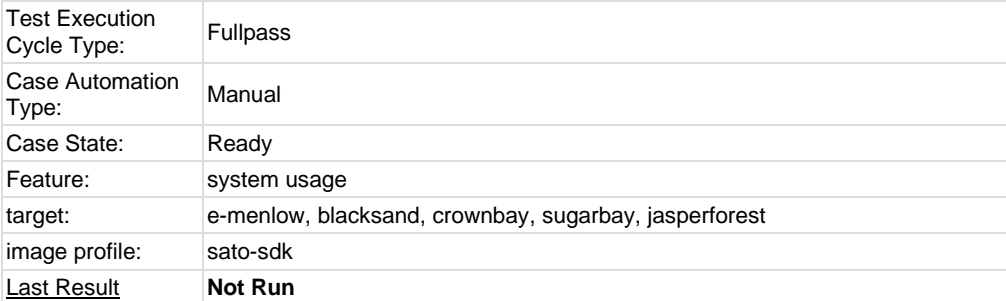

#### <span id="page-27-1"></span>**1.2 Test Suite : ADT**

#### <span id="page-27-2"></span>**Test Case TC-736: gcc from ADT toolchain can build c program** Summary:

gcc from ADT toolchain can build c program and run with qemu-\${ARCH} command or in target image Steps: 1. Install toolchain tarball and setup cross compile environment 2. compile following program test.c "\${CC} test.c -o test -cc -lm" 3. run "test" with qemu-\${ARCH} or run it into corresponding target image and check the output Note: Currently, only i586\_i586, x86-64\_x86-64 and i586\_\$X(x is mips, arm and ppc) toolchain tarballs are covered in testing. ######### #include <stdio.h> #include <math.h> double convert(long long l) { return (double)l; // or double(l) } int main(int argc, char \* argv[]) { long long  $l = 10$ ; double f;  $f = \text{convert}(I);$ printf("convert: %lld => %f\n", l, f);  $f = 1234.67$ ; printf("floorf(%f) = %f\n", f, floorf(f)); return 0; } ,<br>########## Expected Results: executable binary test can run without problem Test Execution Test Execution<br>Cycle Type: Sanity Case Automation Auto Case State: Ready Feature: sdk target: build\_system image profile: Last Result **Not Run** 

### <span id="page-28-0"></span>**Test Case TC-737: g++ from ADT toolchain can build c program**

#### Summary:

g++ from ADT toolchain can build c program and run with qemu-\${ARCH} command or in target image

#### Steps:

1. Install toolchain tarball and setup cross compile environment

2. compile following program test.c "\${CXX} test.c -o test -cc++ -lm" 3. run "test" with qemu-\${ARCH} or run it in corresponding target image and check the output Note: Currently, only i586\_i586, x86-64\_x86-64 and i586\_\$X(x is mips, arm and ppc) toolchain tarballs are covered in testing. ######### #include <stdio.h> #include <math.h> double convert(long long l) { return (double)l; // or double(l) } int main(int argc, char \* argv[]) { long long  $l = 10$ ; double f;  $f = convert(I);$ printf("convert: %lld => %f\n", l, f);  $f = 1234.67$ ; printf("floorf(%f) = %f\n", f, floorf(f)); return 0; } ######### Expected Results: executable binary test can run without problem Test Execution Test Execution<br>Cycle Type: Sanity Case Automation Case Automation<br>Type: 1 Case State: Ready Feature: sdk target: build\_system image profile: **Last Result Not Run** 

<span id="page-29-0"></span>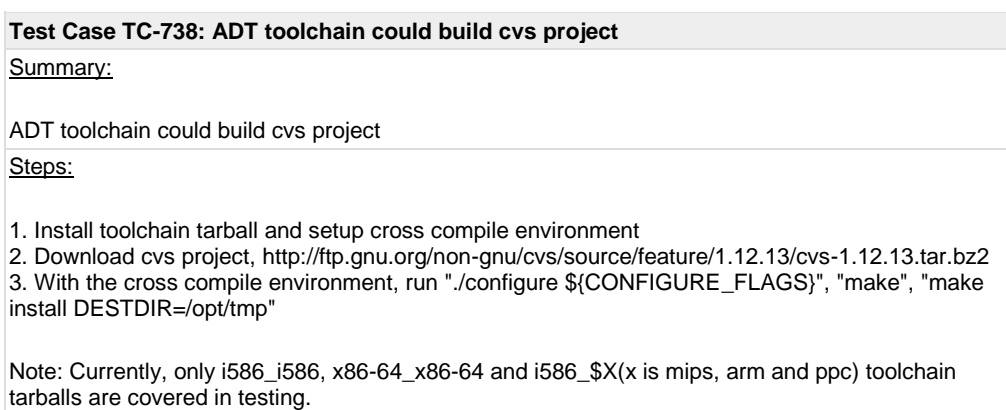

Expected Results:

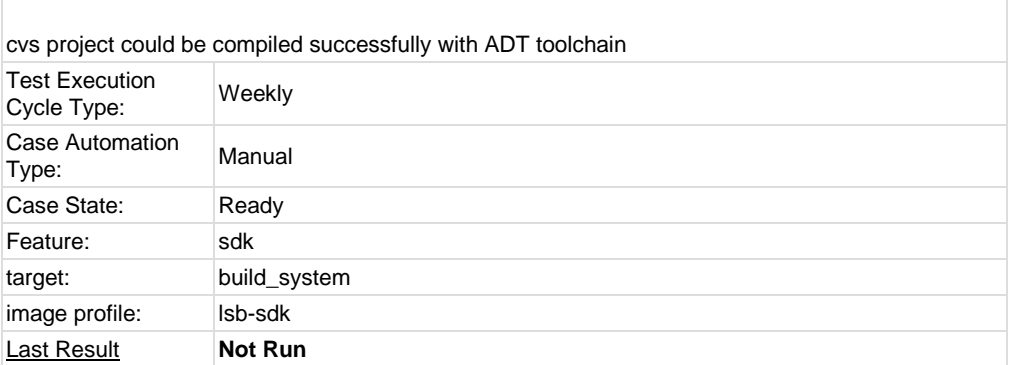

### <span id="page-30-0"></span>**Test Case TC-739: ADT toolchain could build iptables project**

Summary:

iptables project could be compiled with ADT toolchain Steps:

1. Install toolchain tarball and setup cross compile environment

2. Download iptables project,<http://netfilter.org/projects/iptables/files/iptables-1.4.11.tar.bz2> 3. With the cross compile environment, run "./configure \${CONFIGURE\_FLAGS}", "make", "make install DESTDIR=/opt/tmp"

Note: Currently, only i586\_i586, x86-64\_x86-64 and i586\_\$X(x is mips, arm and ppc) toolchain tarballs are covered in testing.

#### Expected Results:

iptables could be compiled successfully

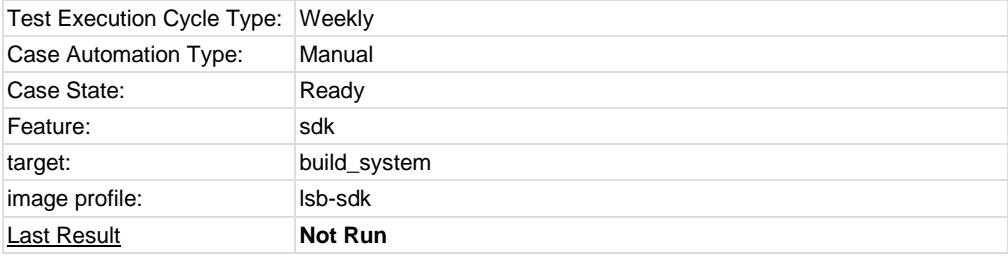

### <span id="page-30-1"></span>**Test Case TC-740: ADT toolchain could build sudoku-savant project** Summary: sudoku-savant could be compiled with ADT toolchain Steps: 1. Install toolchain tarball and setup cross compile environment 2. Download sudoku-savant project, [http://downloads.sourceforge.net/project/sudoku](http://downloads.sourceforge.net/project/sudoku-savant/sudoku-savant/sudoku-savant-1.3/sudoku-savant-1.3.tar.bz2)[savant/sudoku-savant/sudoku-savant-1.3/sudoku-savant-1.3.tar.bz2](http://downloads.sourceforge.net/project/sudoku-savant/sudoku-savant/sudoku-savant-1.3/sudoku-savant-1.3.tar.bz2) 3. With the cross compile environment, run "./configure \${CONFIGURE\_FLAGS}", "make", "make install DESTDIR=/opt/tmp" Note: Currently, only i586\_i586, x86-64\_x86-64 and i586\_\$X(x is mips, arm and ppc) toolchain tarballs are covered in testing.

Expected Results:

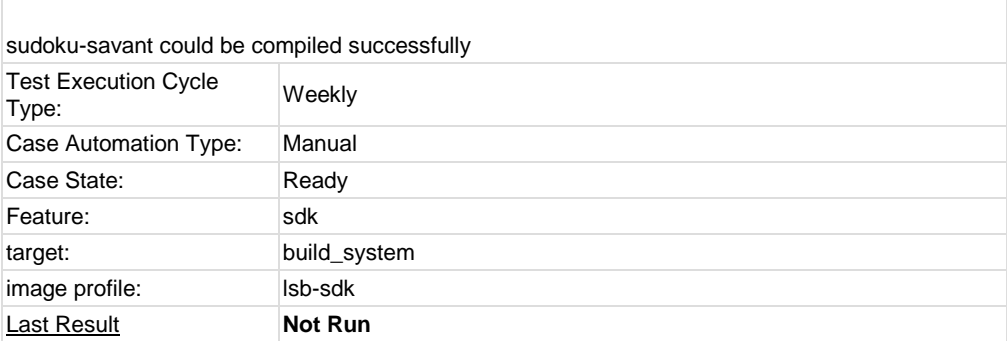

### <span id="page-31-0"></span>**Test Case TC-741: unfs support for qemu target** Summary: Check if unfs works for qemu target Steps: 1. Prepare a \*rootfs.tar.bz2 image 2. Prepare a folder under poky directory as <rootfs-dir>, for example poky/temp 3. Run command "runqemu-extract-sdk \*rootfs.tar.bz2 poky/temp" 4. Run command "runqemu nfs <kernel> <rootfs-dir>" Expected Results: QEMU target should be started with unfs Test Execution Test Execution<br>Cycle Type: Weekly Case Automation Type: Manual Case State: Ready Feature: sdk target: qemux86\_32, qemux86\_64, qemuarm, qemuppc, qemumips

### **1.3 Test Suite : Stress**

<span id="page-31-1"></span>**Last Result Not Run** 

image profile: sato, sato-sdk, lsb-sdk

<span id="page-31-2"></span>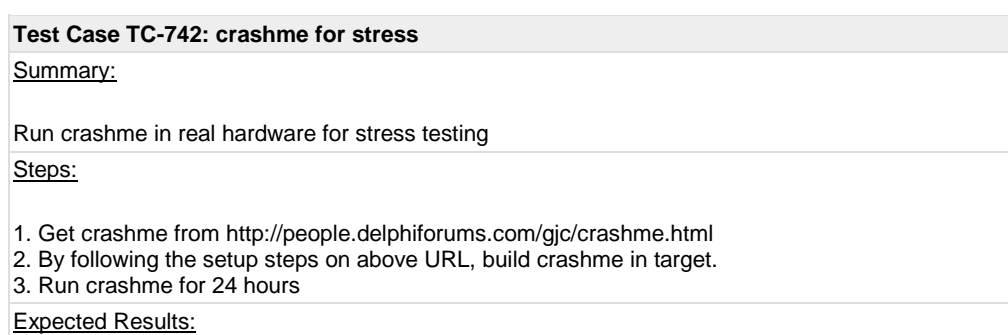

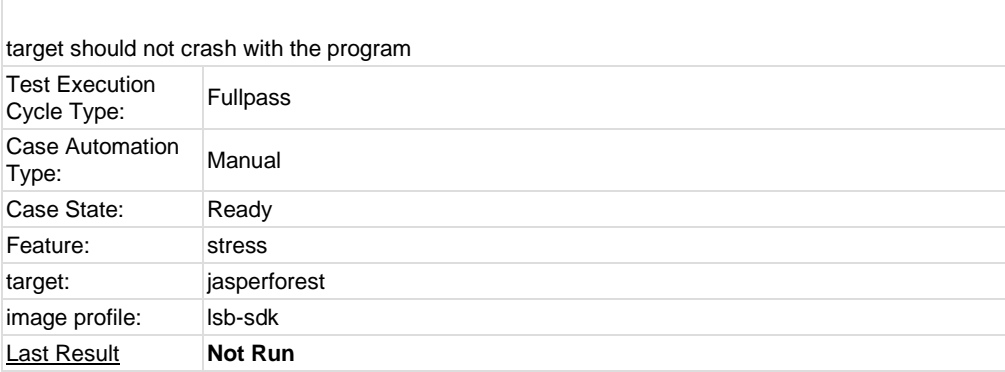

<span id="page-32-0"></span>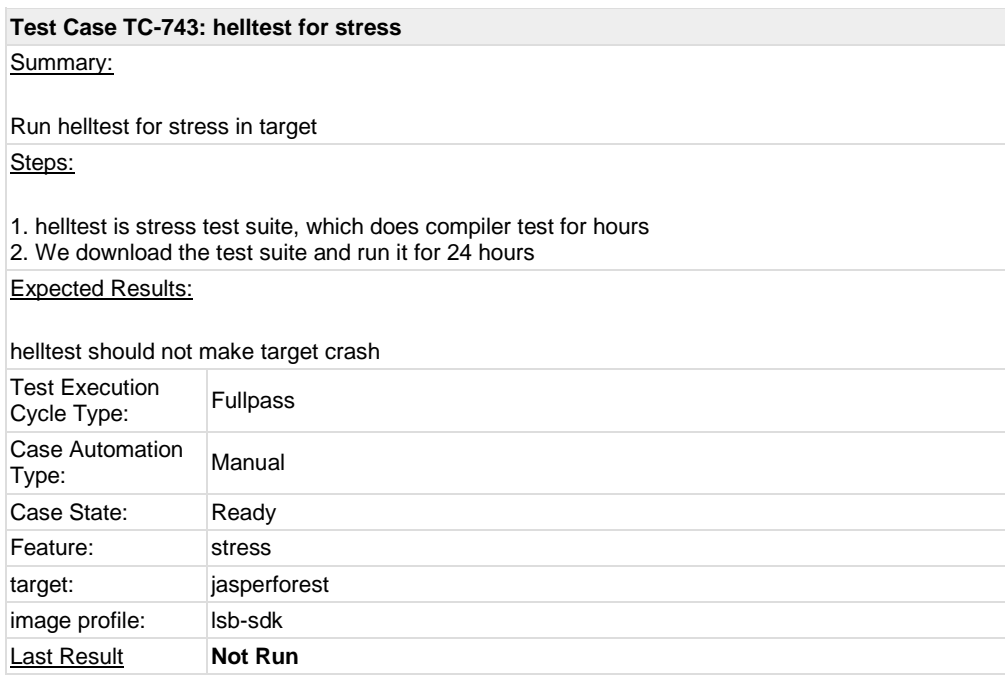

### <span id="page-32-1"></span>**1.4 Test Suite : Power/Performance**

<span id="page-32-2"></span>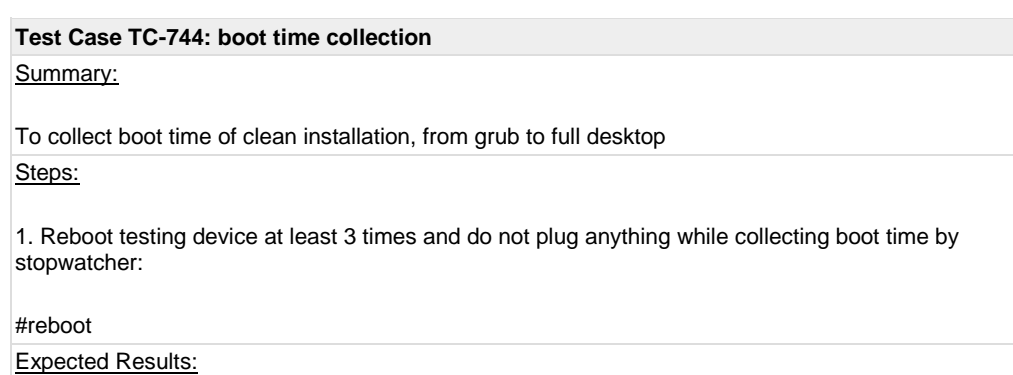

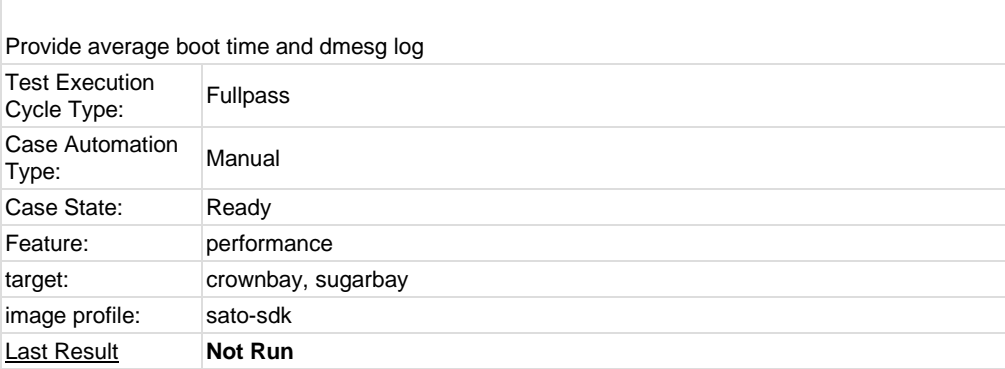

<span id="page-33-0"></span>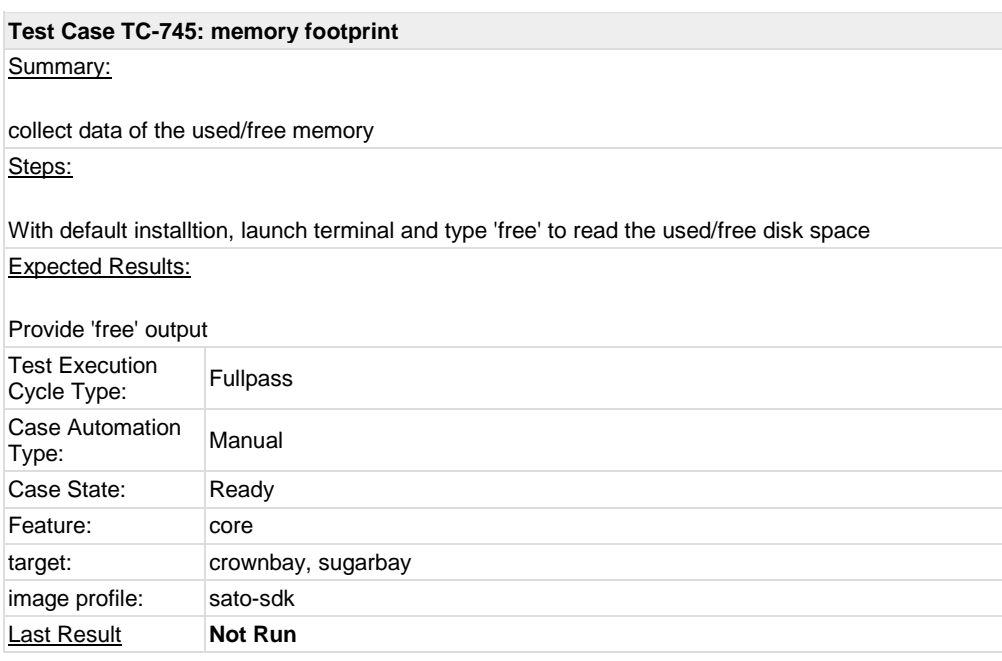

<span id="page-33-1"></span>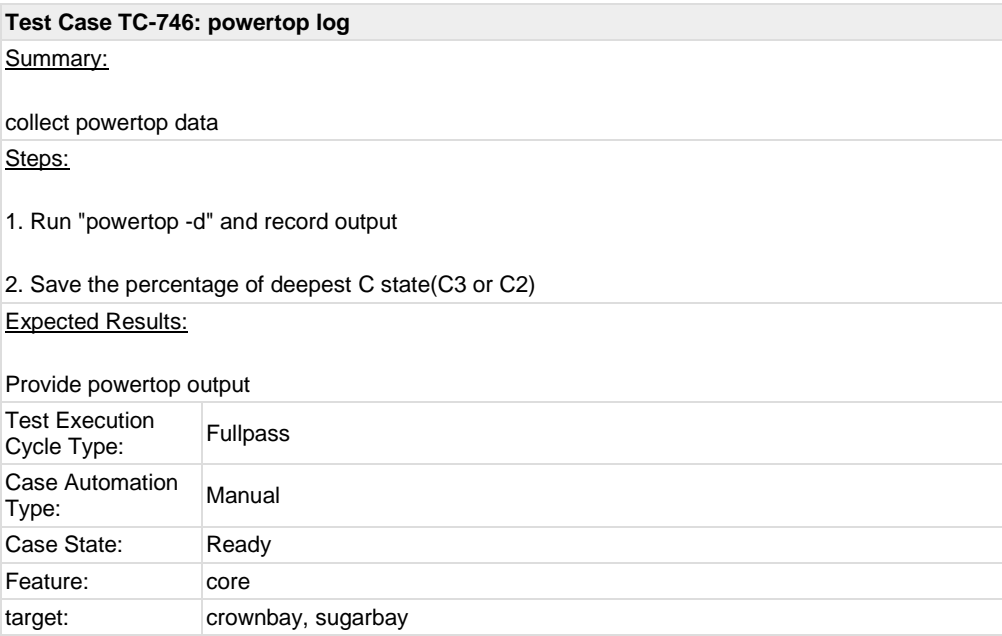

<span id="page-34-0"></span>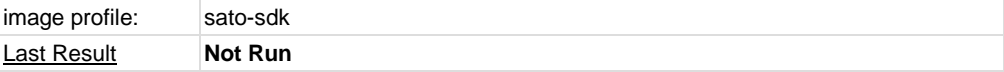

### **Test Case TC-747: Idle power consumption**

Summary:

Collect idle power consumption of target system Steps:

1. Use power meter to collect ilde power consumption of target system for 10 minutes

2. Save it and compare it with old data

Expected Results:

There should be no regression between old and new ilde power data

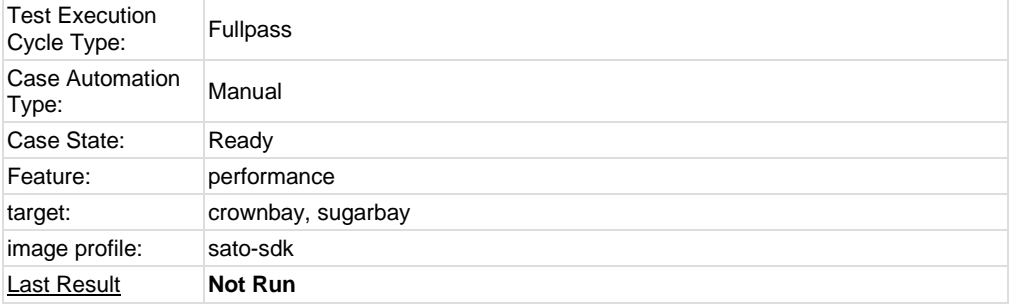

<span id="page-34-1"></span>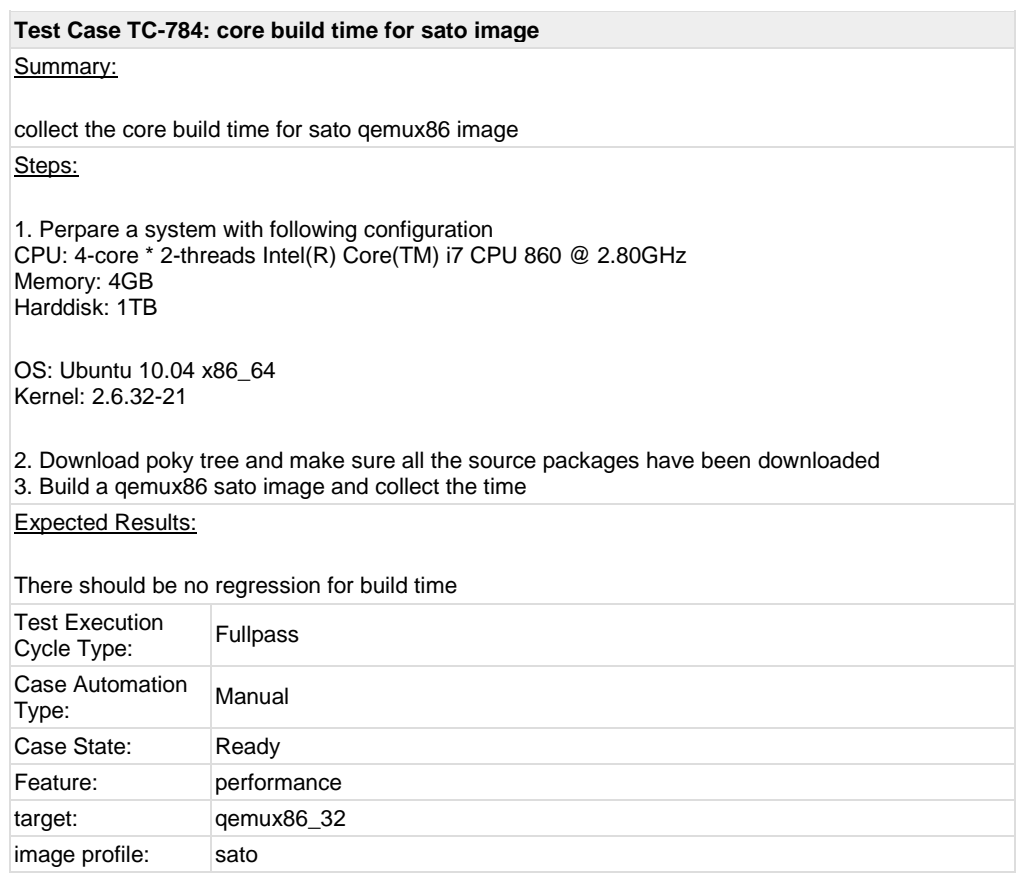

#### <span id="page-35-0"></span>**1.5 Test Suite : Graphics**

#### <span id="page-35-1"></span>**Test Case TC-748: Graphics ABAT** Summary: Yocto on SugarBay should pass Intel graphics ABAT testing Steps: 1. Download ABAT test suite from internal git repository, git clone git://tinderbox.sh.intel.com/git/abat 2. Apply following patch to make it work on yocto environment 3. Run "./abat.sh" to run ABAT test ######## diff --git a/glxgears\_check.sh b/glxgears\_check.sh index 17622b8..c4d3b97 100755 --- a/glxgears\_check.sh +++ b/glxgears\_check.sh @@ -31,7 +31,7 @@ else sleep 6 - XPID=\$( ps ax | awk '{print \$1, \$5}' | grep glxgears | awk '{print \$1}') + XPID=\$( ps | awk '{print \$1, \$5}' | grep glxgears | awk '{print \$1}') if [ ! -z "\$XPID" ]; then kill -9 \$XPID >/dev/null 2>&1 echo "glxgears can run, PASS!" diff --git a/x\_close.sh b/x\_close.sh index e287be1..3429f1a 100755 --- a/x\_close.sh +++ b/x\_close.sh @@ -22,7 +22,7 @@ # function close\_proc(){ echo "kill process Xorg" -XPID=\$( ps ax | awk '{print \$1, \$5}' | egrep "X\$|Xorg\$" | awk '{print \$1}') +XPID=\$( ps | awk '{print \$1, \$6}' | egrep "X\$|Xorg\$" | awk '{print \$1}') if [ ! -z "\$XPID" ]; then kill \$XPID sleep 4 diff --git a/x\_start.sh b/x\_start.sh index 9cf6eab..2305796 100755 --- a/x\_start.sh +++ b/x\_start.sh @@ -24,7 +24,7 @@ X\_ERROR=0 #test whether X has started -PXID=\$(ps ax |awk '{print \$1,\$5}' |egrep "Xorg\$|X\$" |grep -v grep | awk '{print \$1}') +PXID=\$(ps |awk '{print \$1,\$6}' |egrep "Xorg\$|X\$" |grep -v grep | awk '{print \$1}') if [ ! -z "\$PXID" ]; then echo "[WARNING] Xorg has started!" XORG\_STATUS="started" @@ -35,9 +35,11 @@ else #start up the x server echo "Start up the X server for test in display \$DISPLAY................."

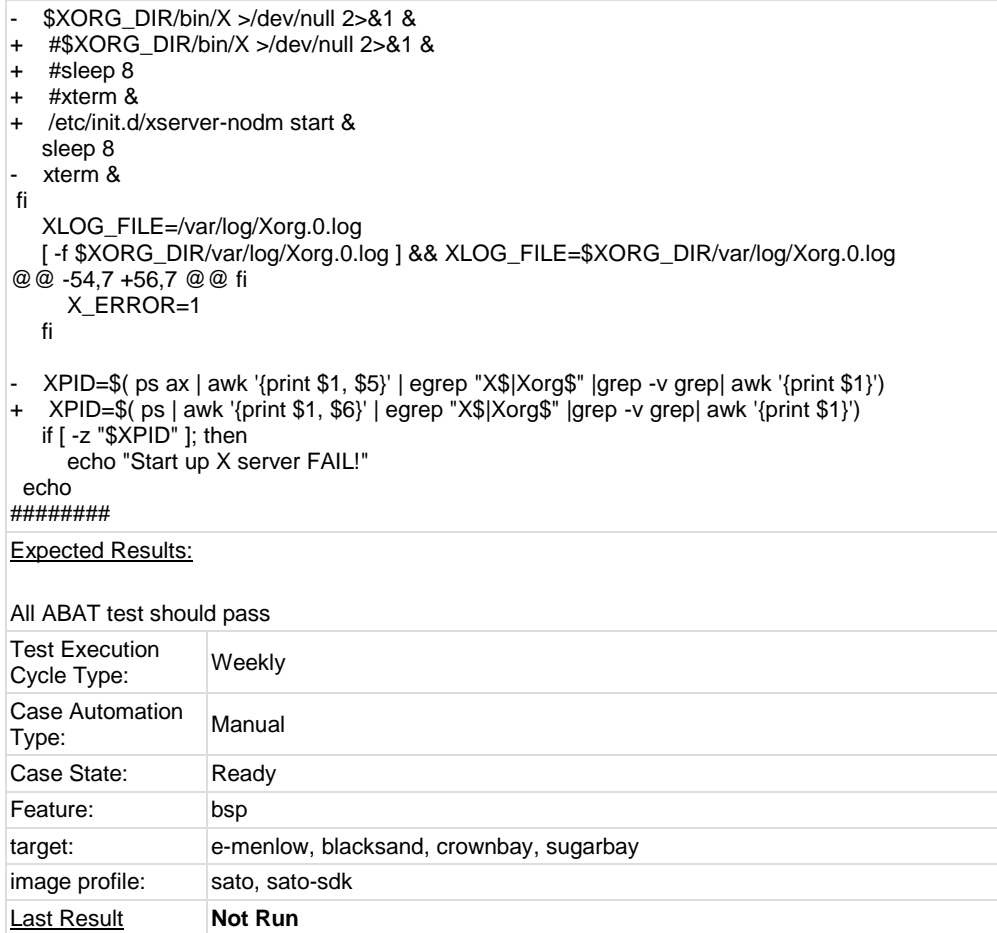

<span id="page-36-0"></span>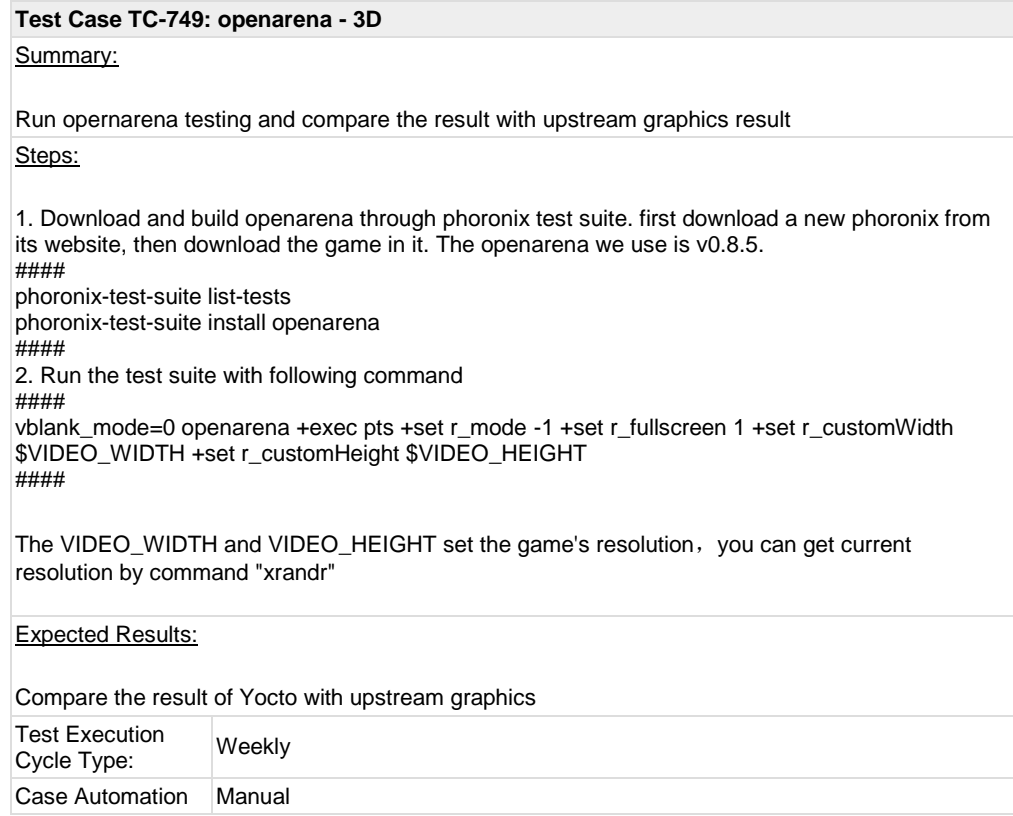

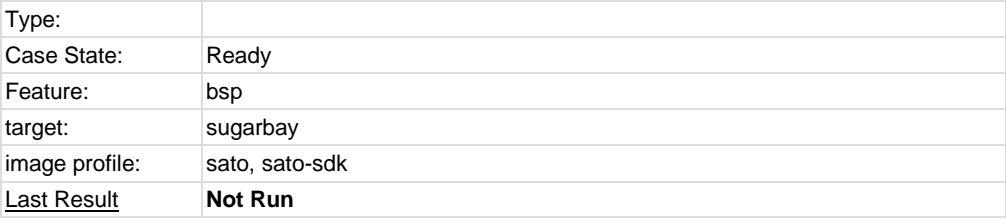

### <span id="page-37-0"></span>**Test Case TC-750: urbanterror - 3D** Summary: Run urbanterror and compare the result of Yocto with upstream graphics Steps: 1. download and build: This game also can get through phoronix-test-suite. 2. we should set some environments as following before test: ### OS\_TYPE=Linux OS\_ARCH=`uname -i` LOG\_FILE=\${LOGNOW\_DIR}/\${LOG\_FILE} ### 3. Run urbanterror with following command ### vblank\_mode=0 ./urbanterror +timedemo 1 +set demodone 'quit' +set demoloop1 'demo pts1; set nextdemo vstr demodone' +vstr demoloop1 +set r\_customwidth \$VIDEO\_WIDTH +set r\_customheight \$VIDEO\_HEIGHT ### Expected Results: Get the FPS data of Yocto and compare it with upstream graphics Test Execution Cycle Type: Weekly Case Automation Type: Manual Case State: Ready Feature: bsp target: sugarbay image profile: sato, sato-sdk Last Result **Not Run**

<span id="page-37-1"></span>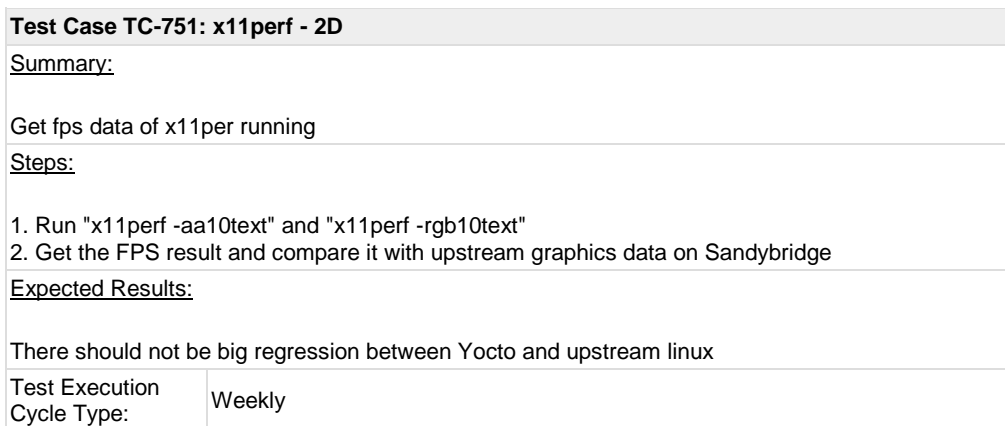

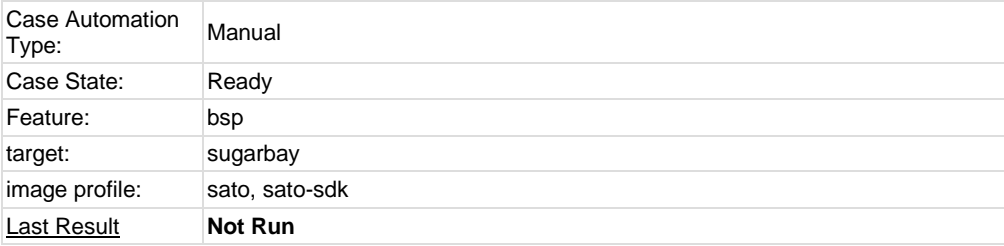

### <span id="page-38-0"></span>**1.6 Test Suite : Mulitimedia**

<span id="page-38-1"></span>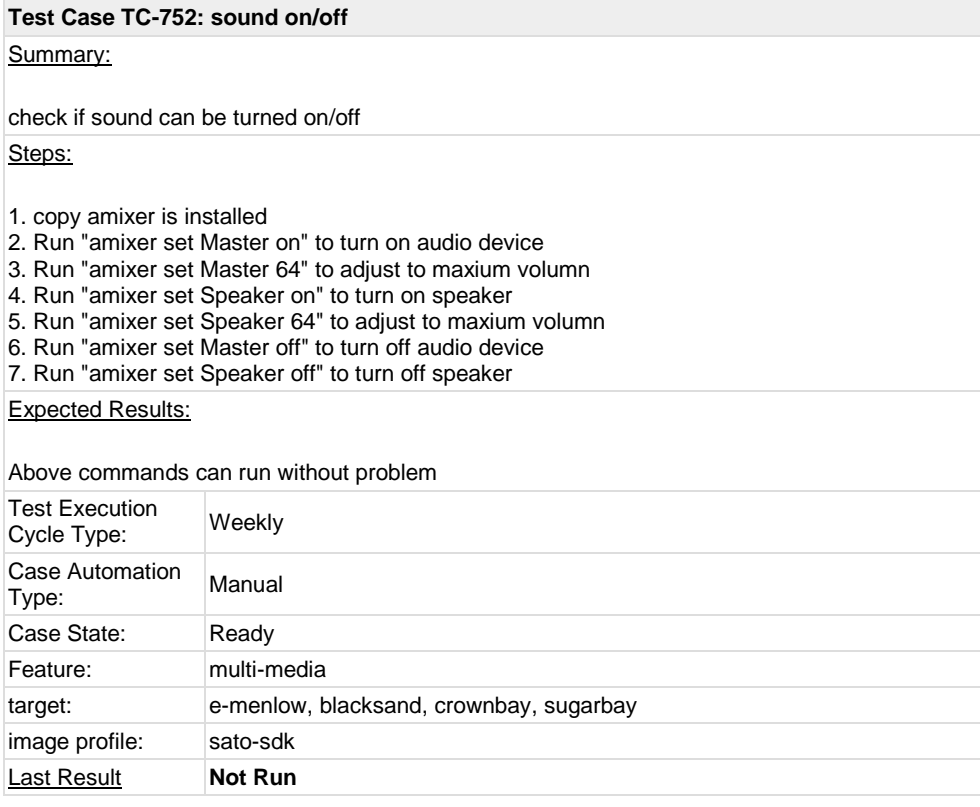

<span id="page-38-2"></span>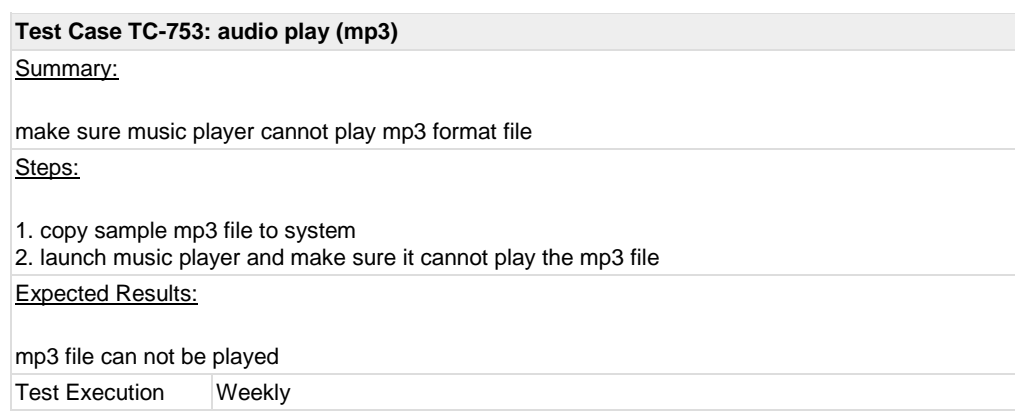

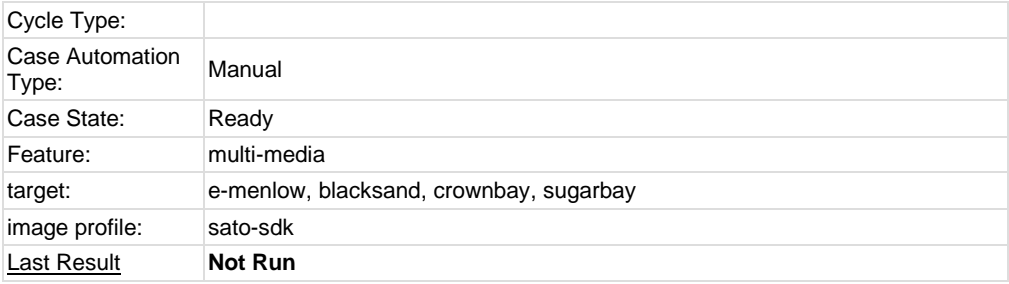

<span id="page-39-0"></span>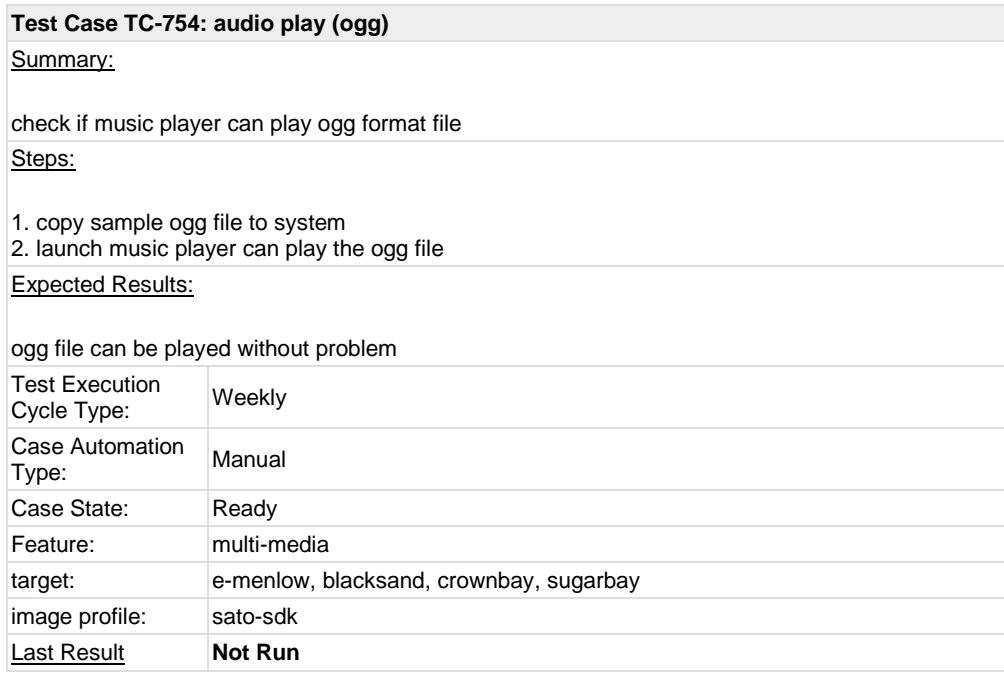

<span id="page-39-1"></span>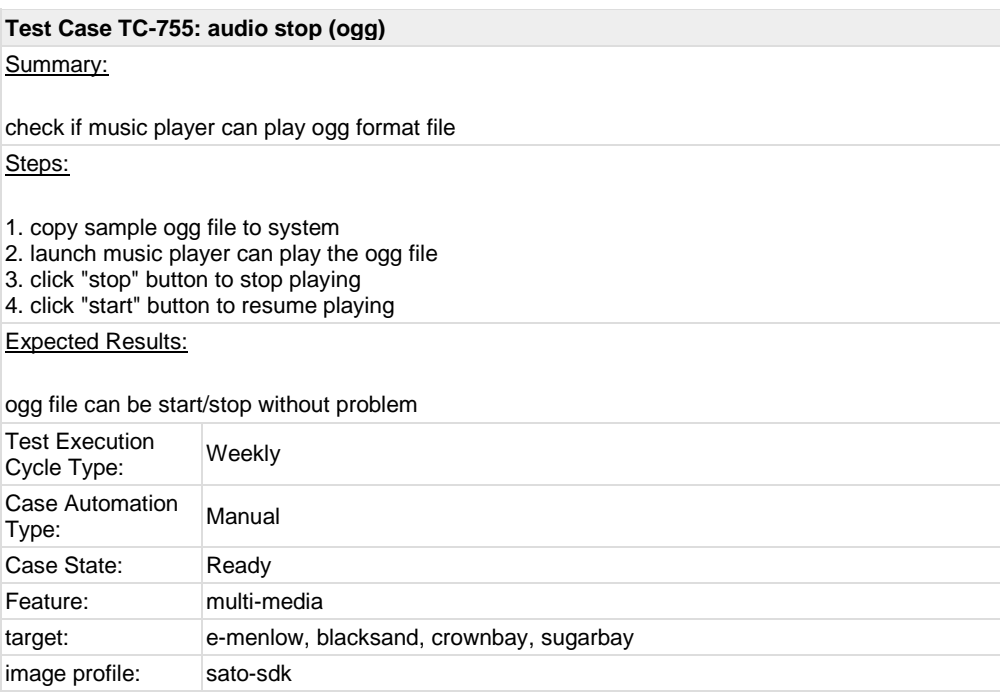

<span id="page-40-0"></span>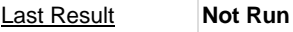

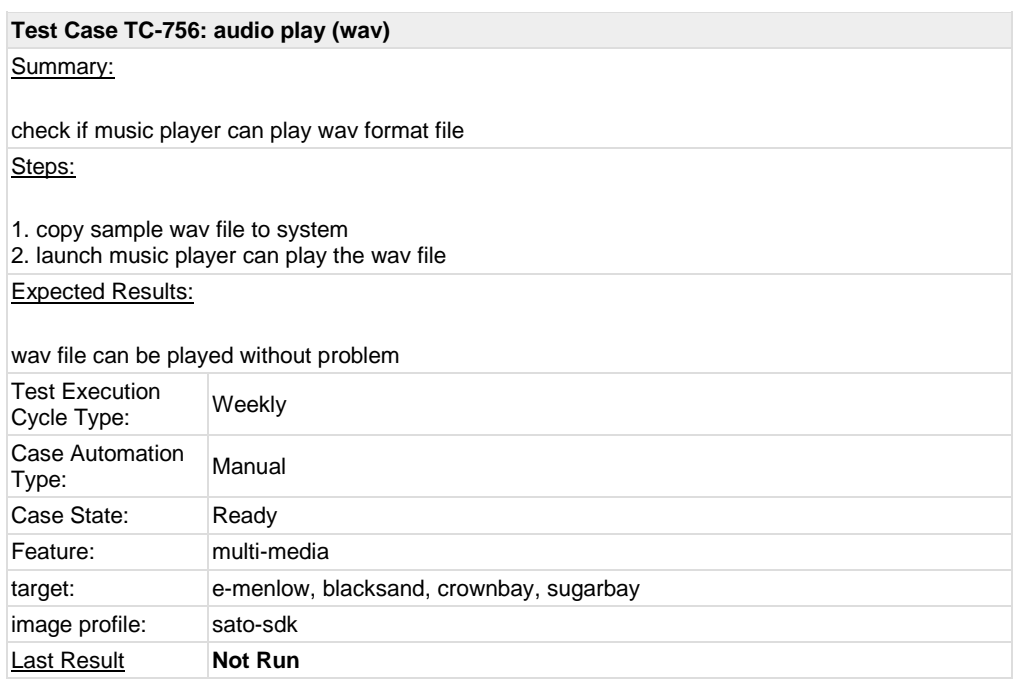

<span id="page-40-1"></span>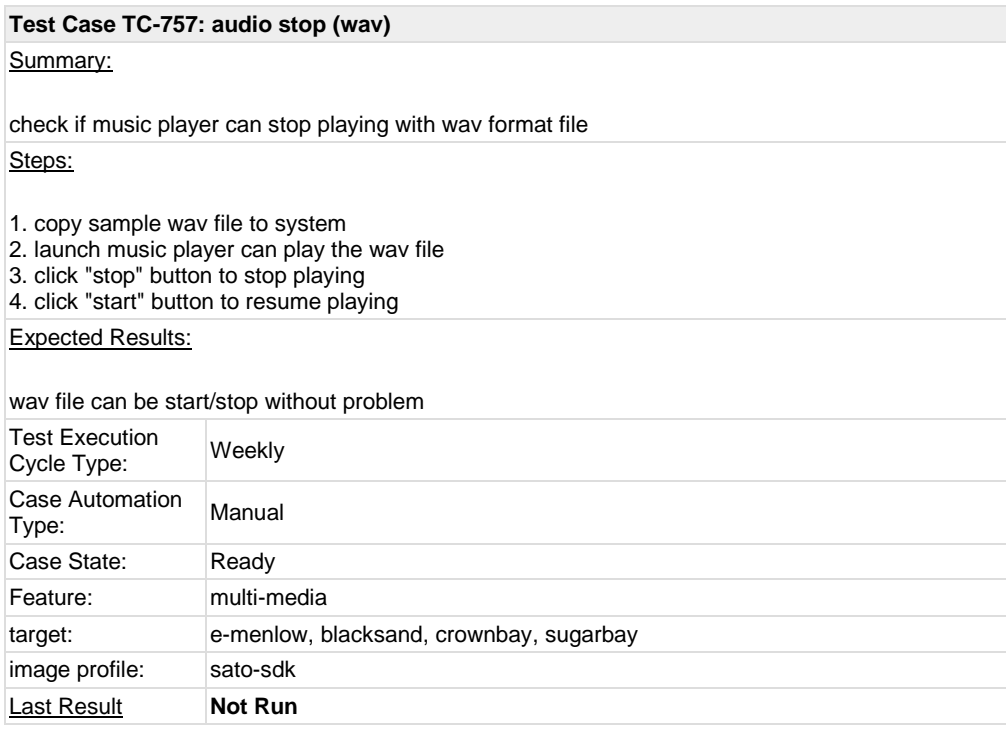

<span id="page-40-2"></span>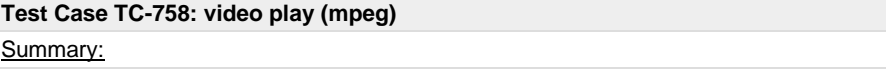

make sure video player cannot play mpeg format file Steps:

1. copy sample mpeg file to system

2. launch video player and make sure it cannot play the mpeg file Expected Results:

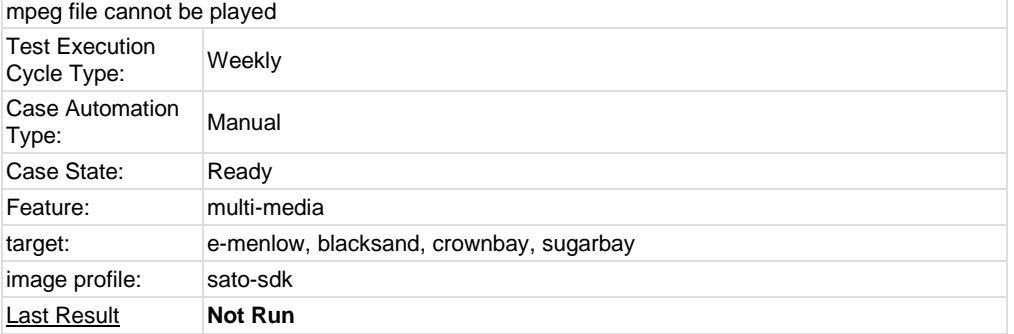

<span id="page-41-0"></span>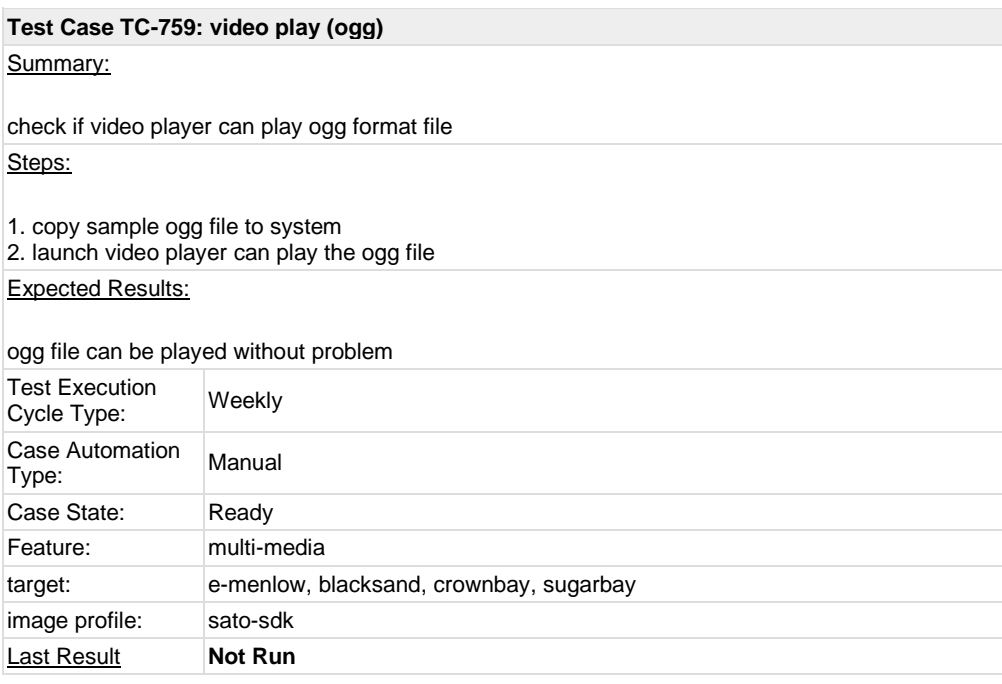

<span id="page-41-1"></span>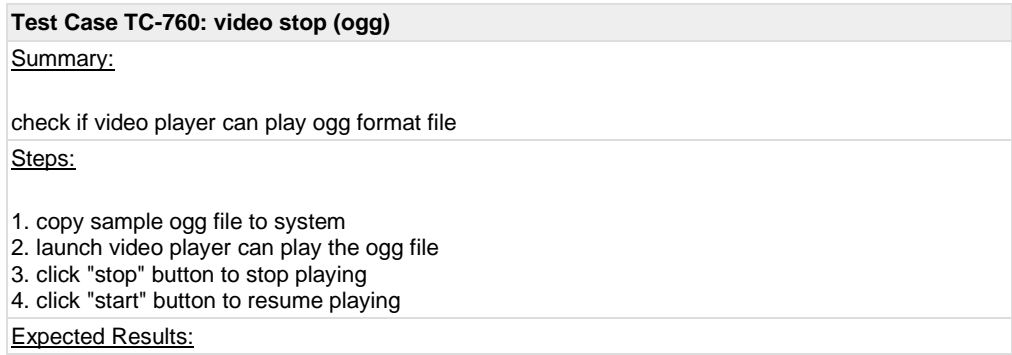

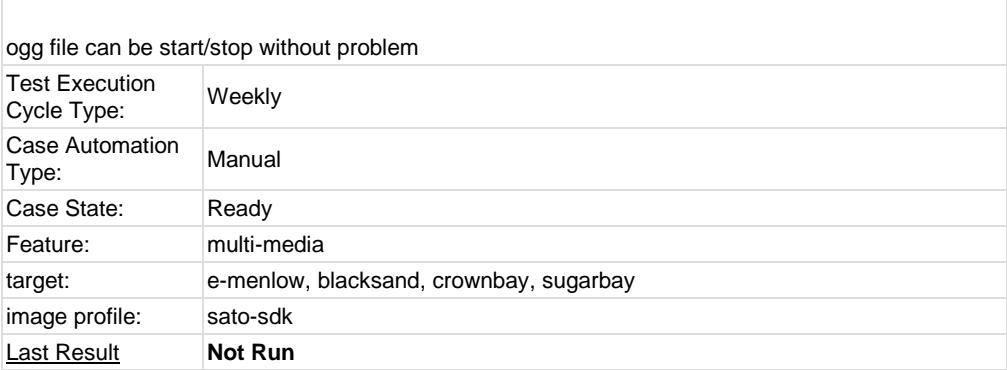

### <span id="page-42-0"></span>**1.7 Test Suite : Compliance**

<span id="page-42-1"></span>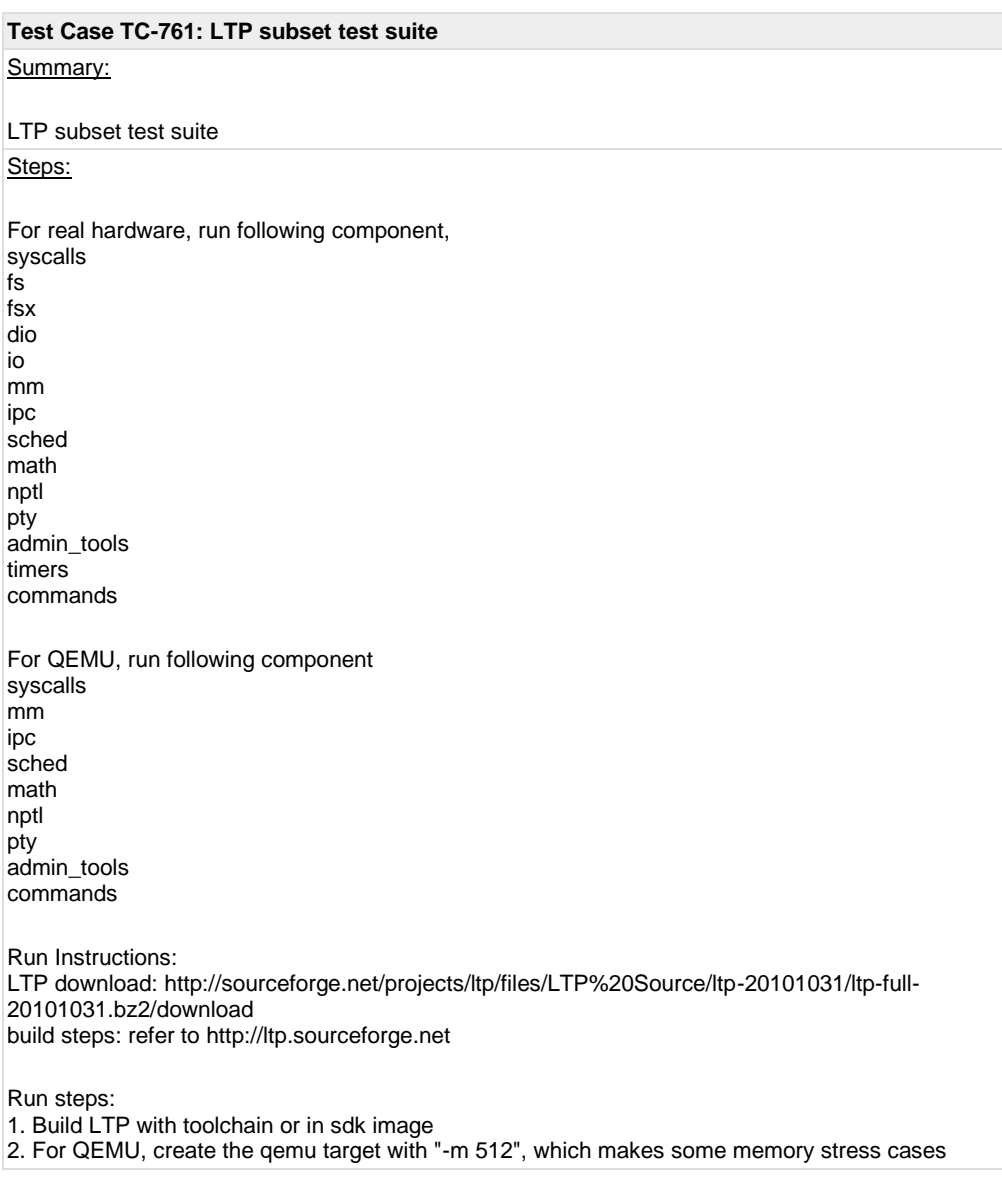

pass. For some issues, we could only set 128M for qemuarm and 256M for qemumips. 3. Copy LTP folder into target, for example, /opt/ltp. Modify script "runltp", remove test suites not to be tested

4. Comment runtests/sched: hackbench, which is not suitable to run in emulators

5. Prepare a tmp folder under your ltp folder, for example, create a tmp folder under your ltp folder, like /opt/ltp/tmp

6. ./runltp -p -l result-M2-20101218.log -C result-M2-20101218.fail -d /opt/ltp/tmp &> result-M2- 20101218.fulllog

(assume you mount your LTP disk at /opt and create your own tmp dir at /opt/ltp/tmp)

#### Expected Results:

Check the result on wiki, [https://wiki.yoctoproject.org/wiki/LTP\\_result,](https://wiki.yoctoproject.org/wiki/LTP_result) there should be no regression failure met.

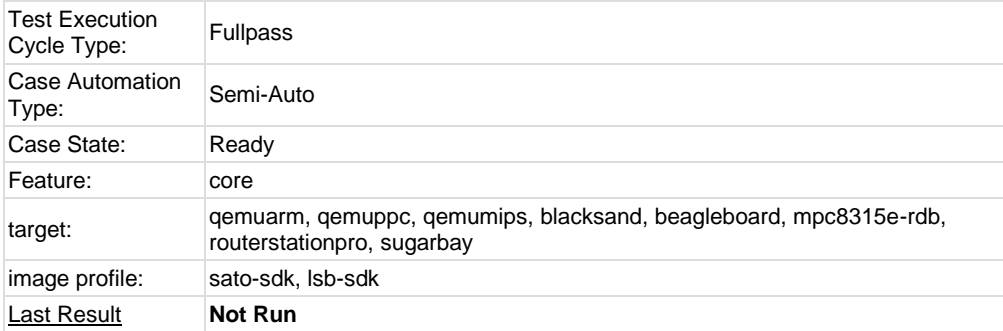

#### <span id="page-43-0"></span>**Test Case TC-762: POSIX subset test suite**

#### Summary:

Run subset test suite of POSIX test suite

#### Steps:

POSIX test suite download[: http://sourceforge.net/projects/posixtest/files/posixtest/posixtestsuite-](http://sourceforge.net/projects/posixtest/files/posixtest/posixtestsuite-1.5.2/posixtestsuite-1.5.2.tar.gz/download)[1.5.2/posixtestsuite-1.5.2.tar.gz/download](http://sourceforge.net/projects/posixtest/files/posixtest/posixtestsuite-1.5.2/posixtestsuite-1.5.2.tar.gz/download) build: refer t[o http://posixtest.sourceforge.net/](http://posixtest.sourceforge.net/)

Run steps:

1. Get POSIX test suite as above 2. Start target and copy test suite into it 3. For qemu, option "-m 512" should be added 4. Make sure below is uncommented from LDFLAGS file: #-D\_XOPEN\_SOURCE=600 –lpthread –lrt –lm 5. Run following commands under POSIX test suite run\_tests SIG run\_tests SEM run\_tests THR run\_tests TMR run\_tests MSG run\_tests TPS run\_tests MEM

#### Expected Results:

Compare the test result on wiki, [https://wiki.yoctoproject.org/wiki/Posix\\_result,](https://wiki.yoctoproject.org/wiki/Posix_result) there should be no more regression failures met.

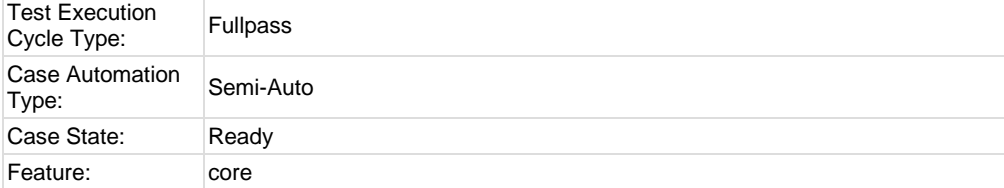

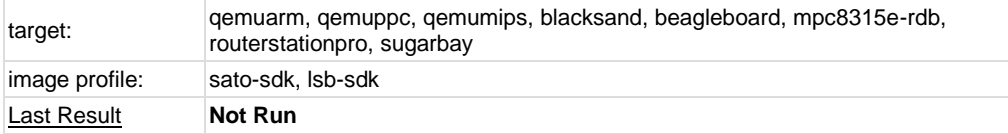

<span id="page-44-0"></span>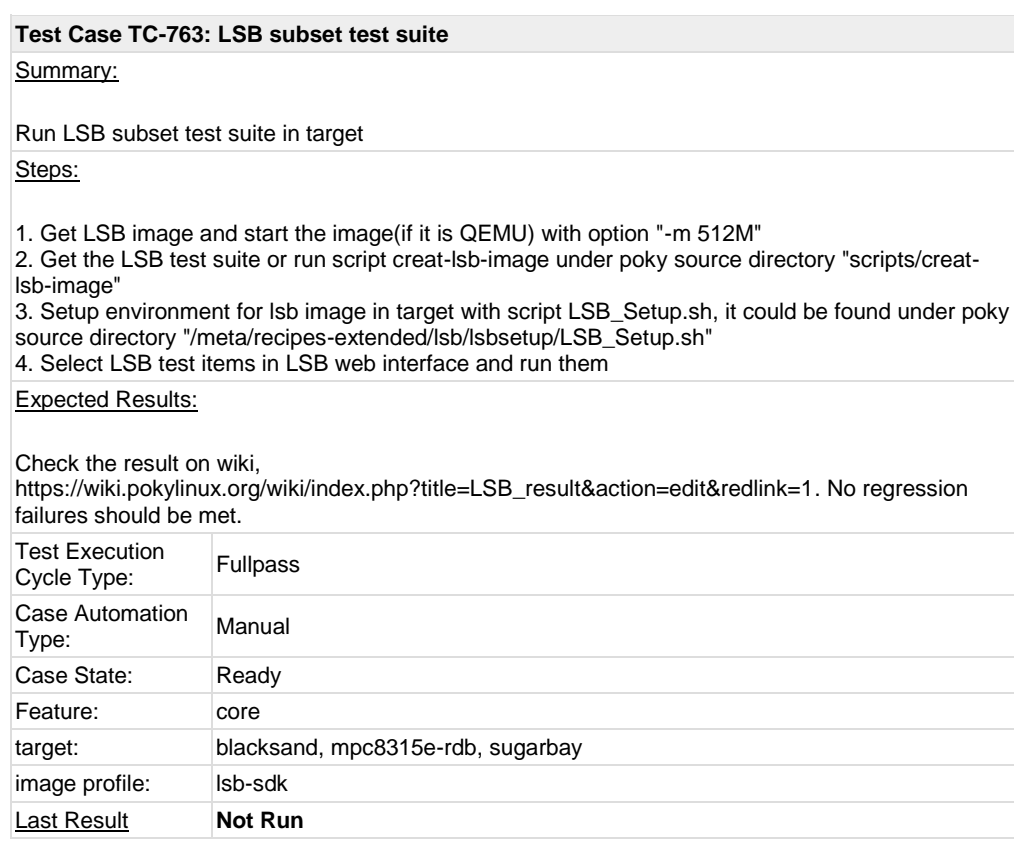

## <span id="page-44-1"></span>**1.8 Test Suite : Core Build System**

<span id="page-44-2"></span>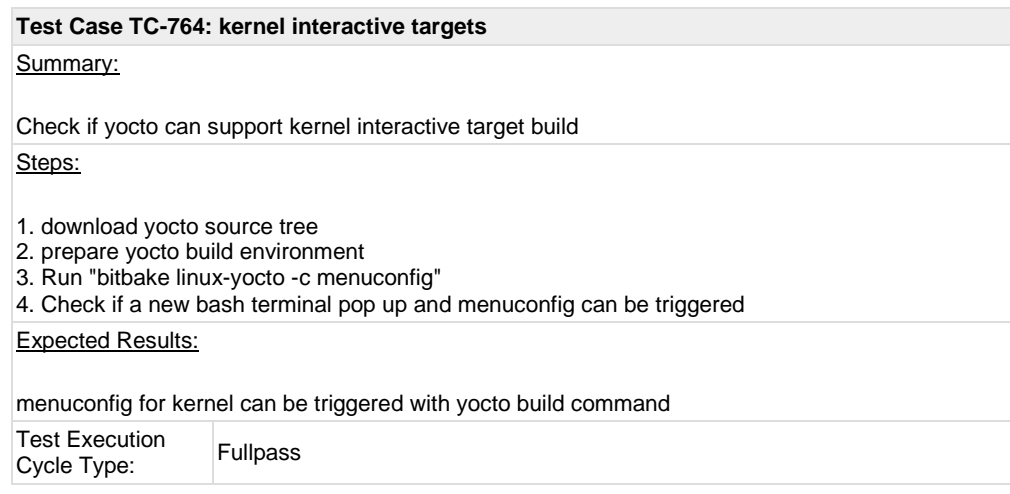

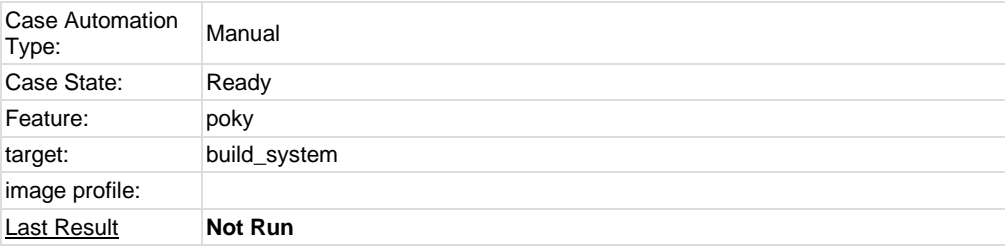

<span id="page-45-0"></span>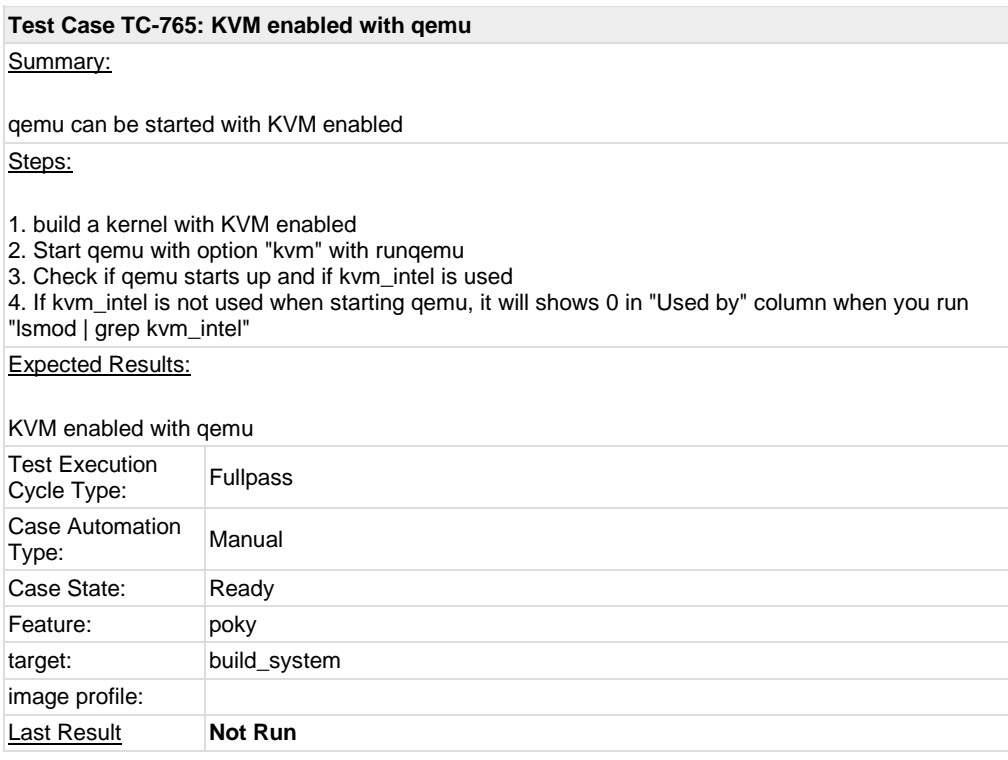

### <span id="page-45-1"></span>**Test Case TC-766: non-GPLv3 build check**

#### Summary:

Check if non-GPLv3 build could pass and it does not has any GPLv3 packages installed Steps:

1. Set following sentences in local.conf to GPLv3 ##### INCOMPATIBLE\_LICENSE = "GPLv3" ##### 2. Build core-image-minimal and core-image-basic 3. Start up target after build is finished 4. Run following script to check if any GPLv3 packages installed

################## #!/bin/sh

temp=`mktemp` rpm -qa > \$temp  $ret=0$ 

for i in `cat \$temp`

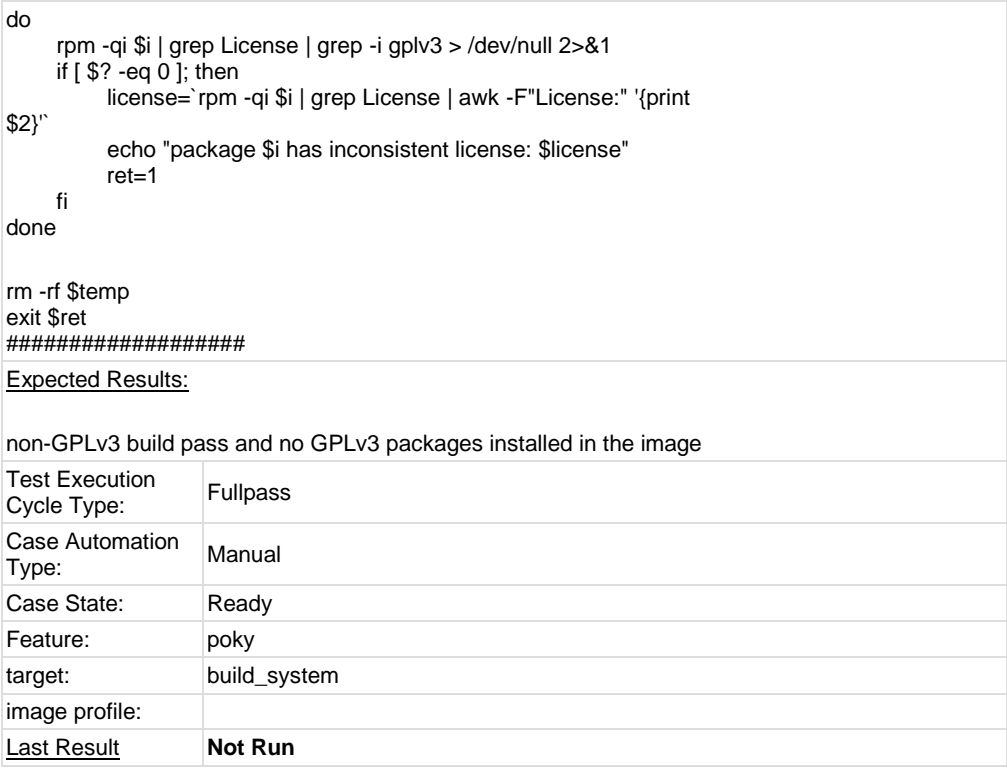

<span id="page-46-0"></span>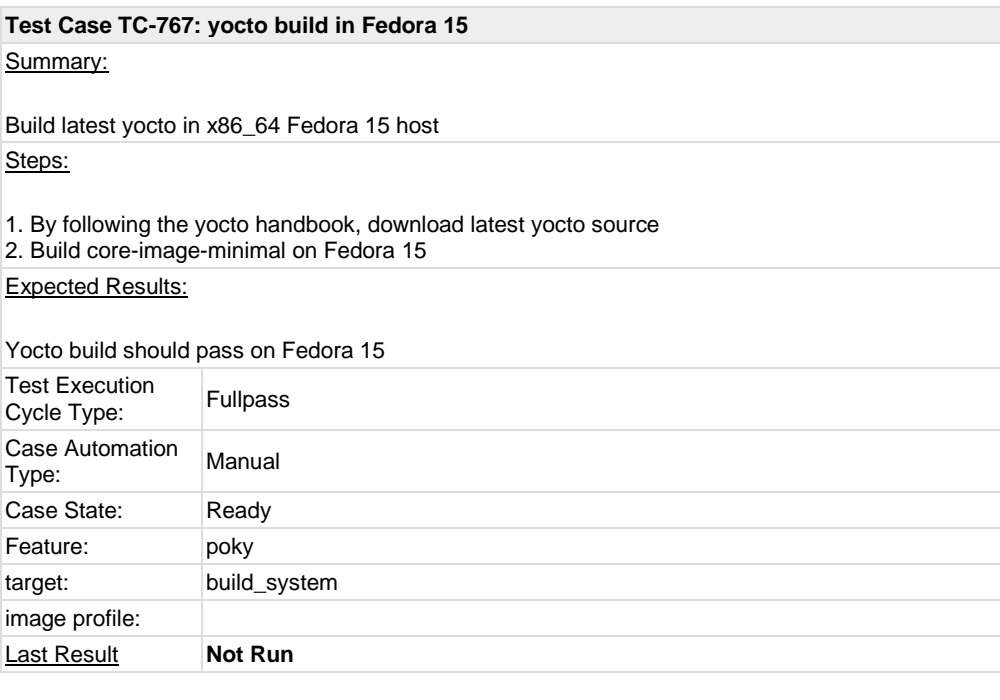

### <span id="page-46-1"></span>**Test Case TC-768: yocto build in OpenSuse 11.4** Summary: Build latest yocto in x86\_64 OpenSuse 11.4 Steps:

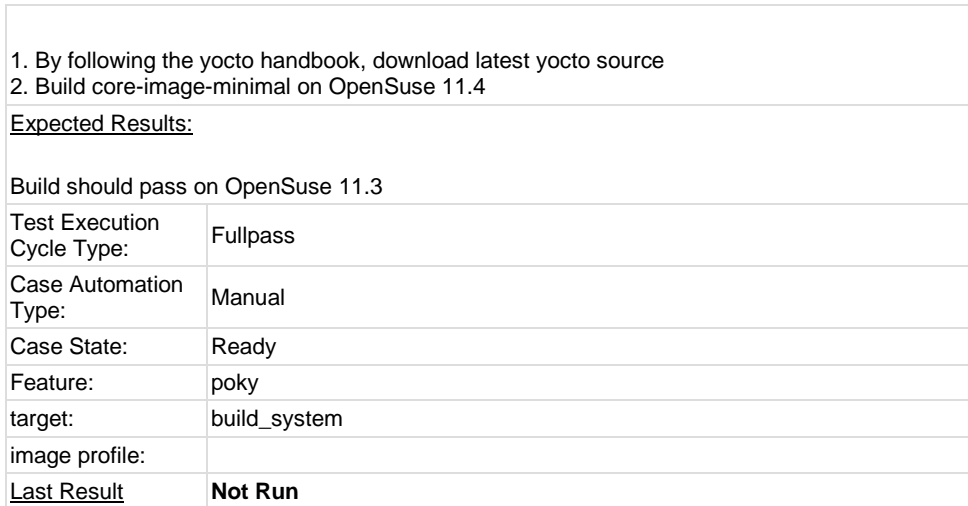

<span id="page-47-0"></span>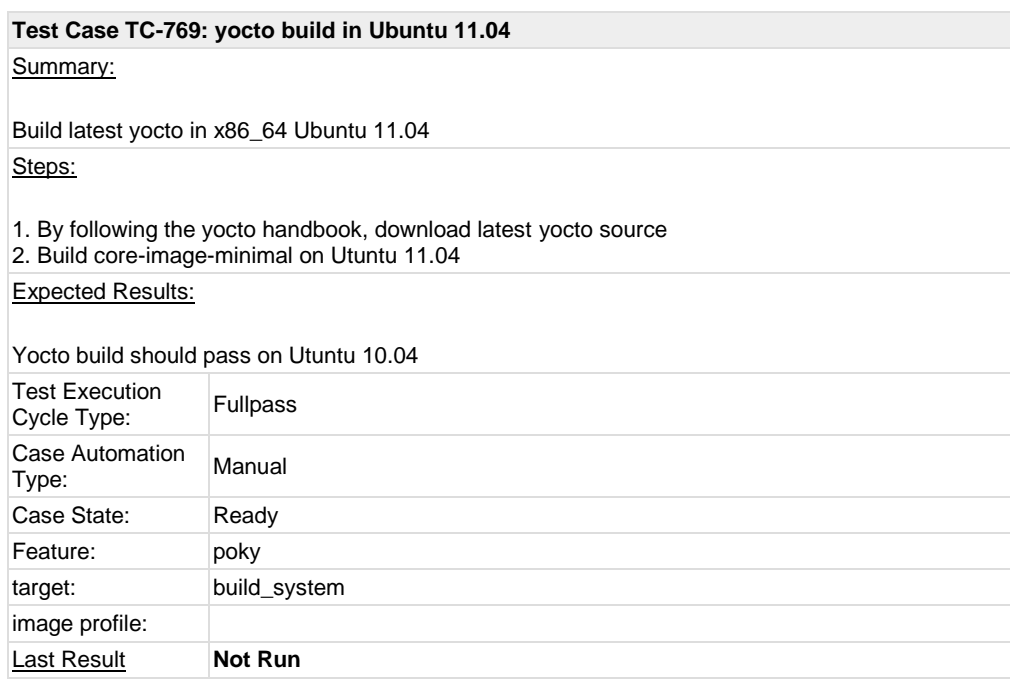

<span id="page-47-1"></span>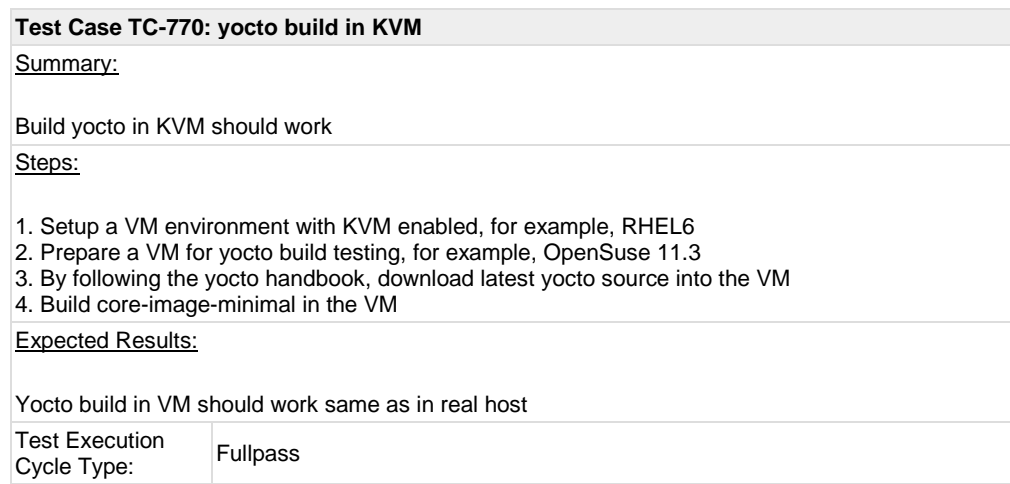

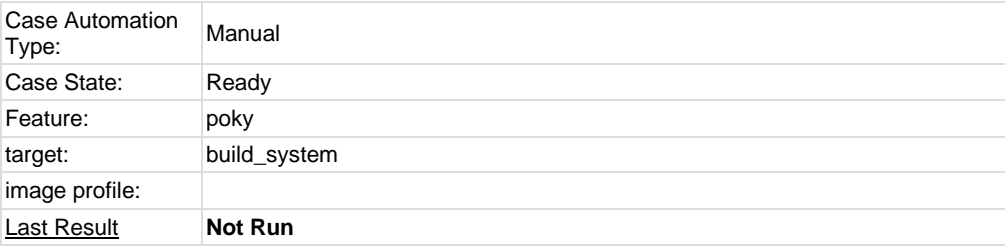

<span id="page-48-0"></span>**Test Case TC-771: sstate work on local host** Summary: Check if sstate could work with local cache Steps: 1. Follow the wiki steps to setup a sstate cache on local machine, [https://wiki.yoctoproject.org/wiki/Enable\\_sstate\\_cache](https://wiki.yoctoproject.org/wiki/Enable_sstate_cache) 2. Prepare another yocto source directory and set the SSTATE\_DIR the cache you setup in step 1) 3. Run poky build, for example, "bitbake core-image-minimal". You should note following things if sstate works: ######## NOTE: Preparing runqueue NOTE: Executing SetScene Tasks NOTE: Running setscene task 118 of 155 (virtual:native:/home/lulianhao/pokybuild/edwin/poky/meta/recipes-devtools/pseudo/pseudo\_git.bb:do\_populate\_sysroot\_setscene) NOTE: Running setscene task 119 of 155 (/home/lulianhao/poky-build/edwin/poky/meta/recipesdevtools/quilt/quilt-native\_0.48.bb:do\_populate\_sysroot\_setscene

######## Expected Results:

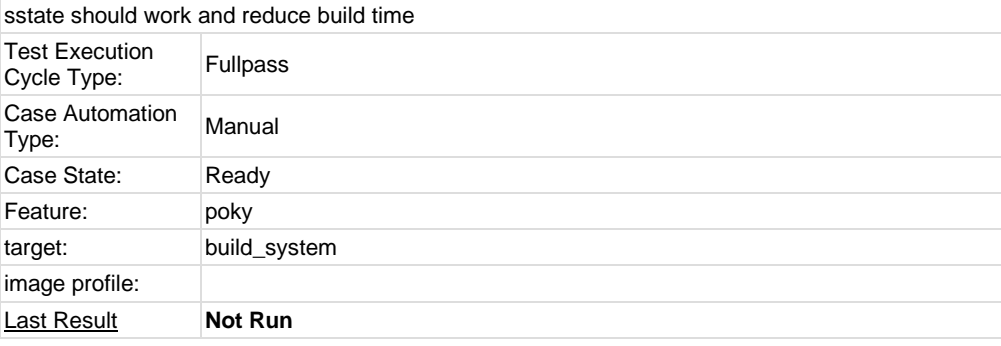

#### <span id="page-48-1"></span>**Test Case TC-779: Init scripts**

Summary:

Provide an image/recipe skeleton as a canonical example. Check if can be built and run correctly

Steps:

1. Build image from poky source, check if skeleton script and skeleton-test can be built into the image

- a. download poky source
- b. modify the line IMAGE\_FEATURES += "apps-console-core

\${SATO\_IMAGE\_FEATURES}" to IMAGE\_FEATURES += "appsconsole-core \${SATO\_IMAGE\_FEATURES}} service" in meta/recipes-sato/images/core-image-sato.bb (for sato image) or core-image-sato-sdk.bb (for sato-sdk image)

c. \$ source oe-init-build-env

add line "<POKY\_BASE>/meta-skeleton \" to conf/bblayer.conf

d. build the image

e. boot up the image, check the skeleton and skeleton-test should be in right place

/etc/init.d/skeleton

/usr/sbin/skeleton-test

2. Verify the basic function of skeleton. Check if skeleton script can start/stop the skeleton-test daemon.

Expected Results:

Init scripts can be built and run correctly

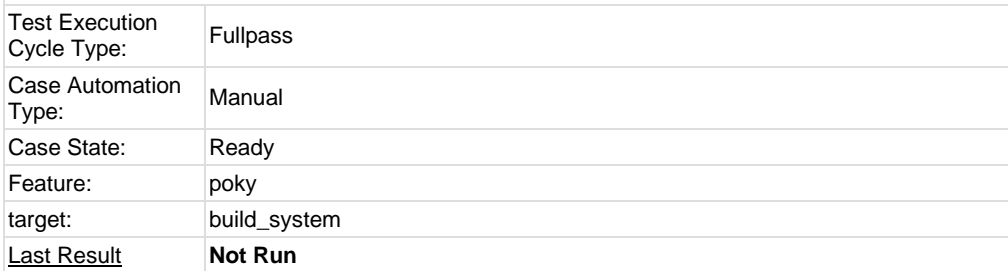

### <span id="page-49-0"></span>**1.9 Test Suite : Regression**

<span id="page-49-1"></span>Regression test cases from bugzilla

**Test Case TC-772: disk space check** Summary: There should be enough disk space for QEMU rootfs Steps: 1. Launch QEMU targets(with rootfs.ext3 file) 2. Check the output of command df 3. If there is less than 5M disk space available, we assume it a failure Expected Results: There should be enough disk space for QEMU targets Test Execution Test Execution Weekly

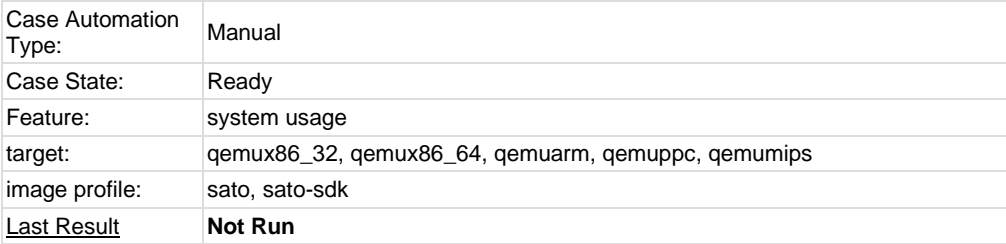

<span id="page-50-0"></span>**Test Case TC-773: click terminal icon on X desktop** Summary: terminal icon should work without problem on X desktop Steps: 1. After system launch and X start up, click terminal icon on desktop 2. Check if only one terminal window launched and no other problem met Expected Results: there should be no problem after launching terminal Test Execution Test Execution Weekly<br>Cycle Type: Weekly Case Automation<br>Type: Manual Case State: Ready Feature: system usage target: qemux86\_32, qemux86\_64, qemuarm, qemumips, e-menlow, blacksand, mpc8315e-rdb, routerstationpro, crownbay, sugarbay image profile: sato, sato-sdk Last Result **Not Run** 

<span id="page-50-1"></span>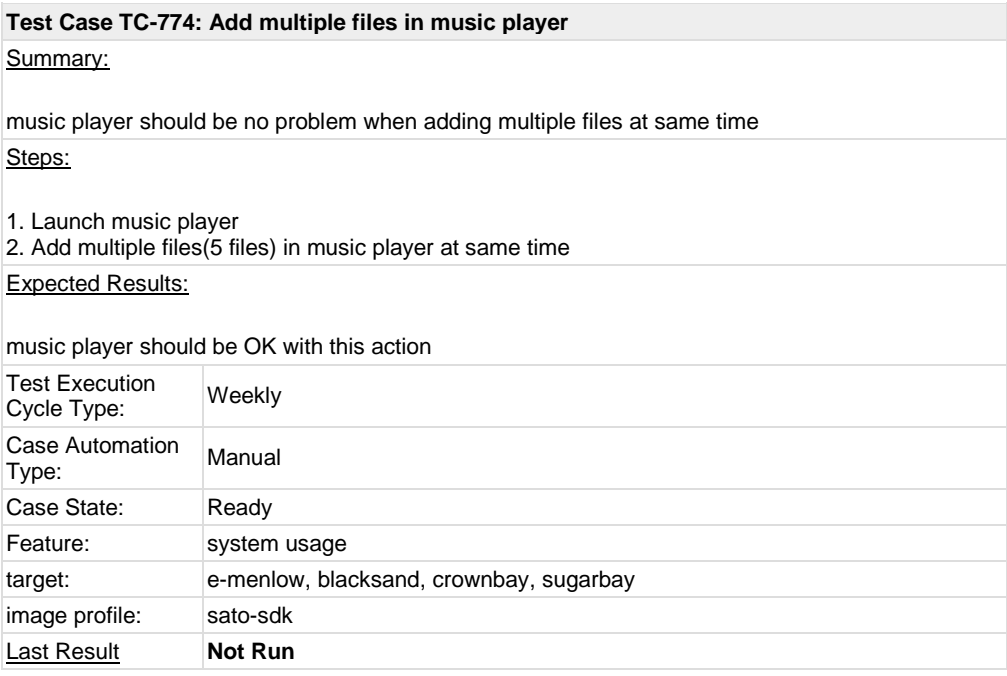

<span id="page-51-0"></span>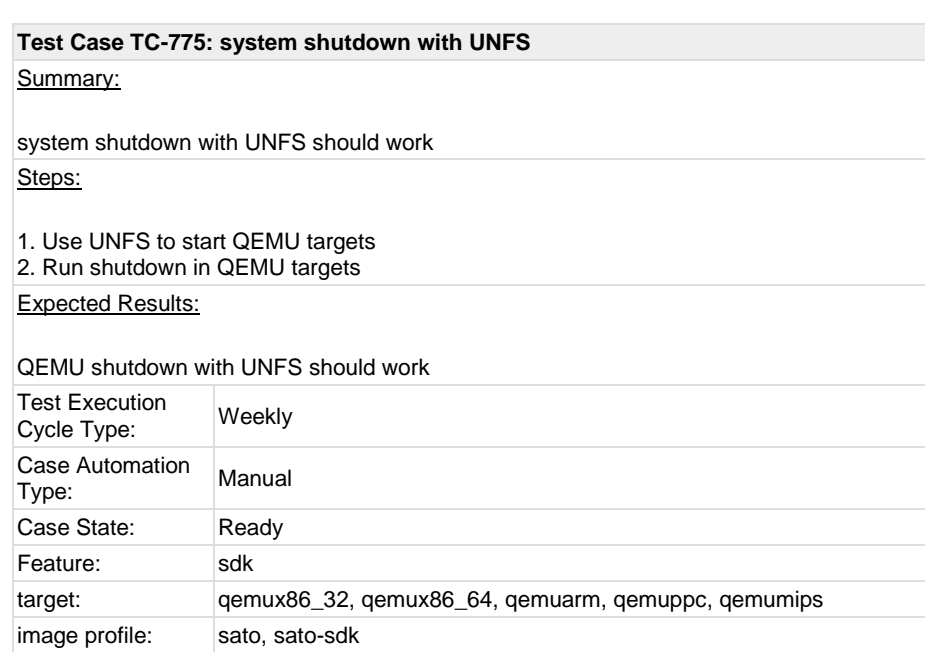

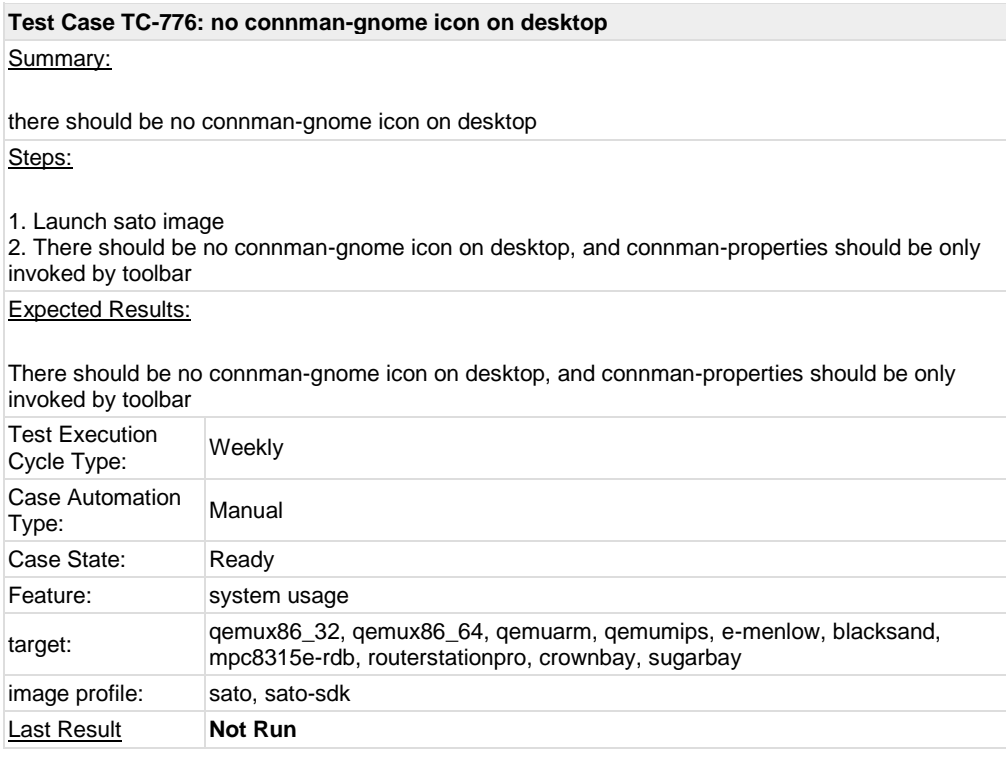

### <span id="page-51-2"></span>**Test Case TC-777: application contacts should work**

#### Summary:

<span id="page-51-1"></span>**Last Result Not Run** 

application contacts should work without problem Steps:

1. Make sure X is started up

2. Check if there is "contacts" icon on desktop and run it

3. Check if there is any error by checking the output of this action and dmesg log

Expected Results:

"contacts" launch should not cause any error

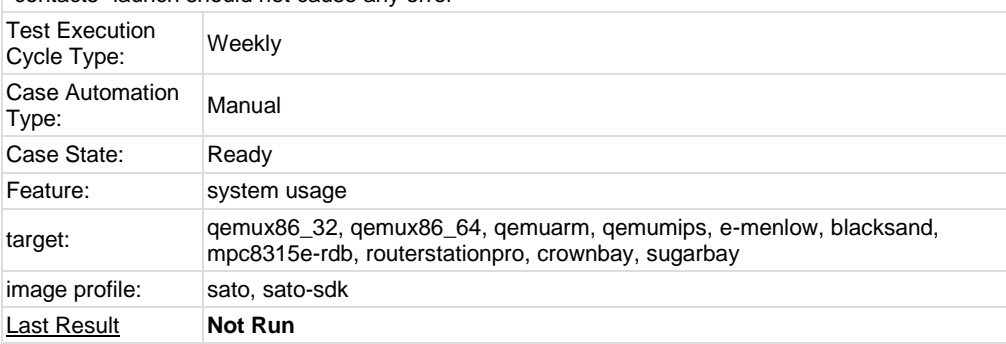

#### <span id="page-52-0"></span>**Test Case TC-785: gcc set to 4.5.1 for core build**

#### Summary:

gcc related options should be set to 4.5.1 for 4.5.1 build

Steps:

1. Download poky source and prepare the build environment

2. Set GCCVERSION and SDKGCCVERSION to 4.5.1 in meta/conf/distro/include/tcmodedefault.inc

3. Run "bitbake -s | grep gcc" and check the output, all gcc related options should be set to 4.5.1 Expected Results:

all gcc related options should be set to 4.5.1

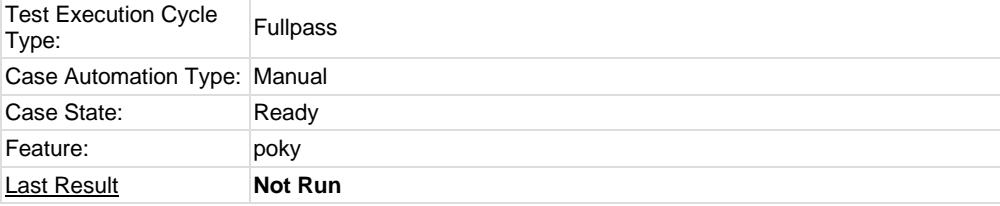

<span id="page-52-1"></span>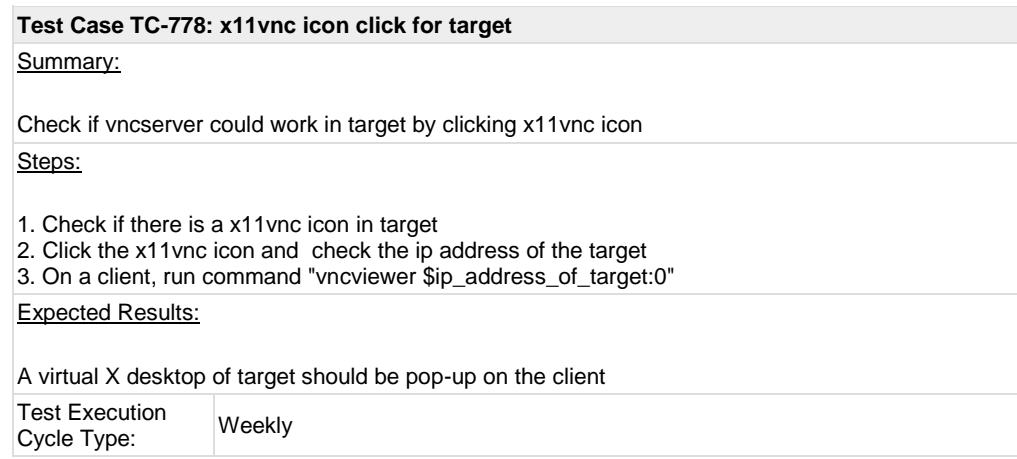

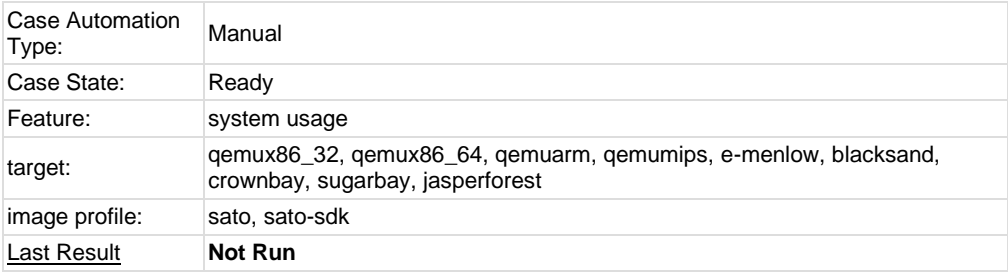

### <span id="page-53-0"></span>**1.10 Test Suite : BSP specific**

<span id="page-53-1"></span>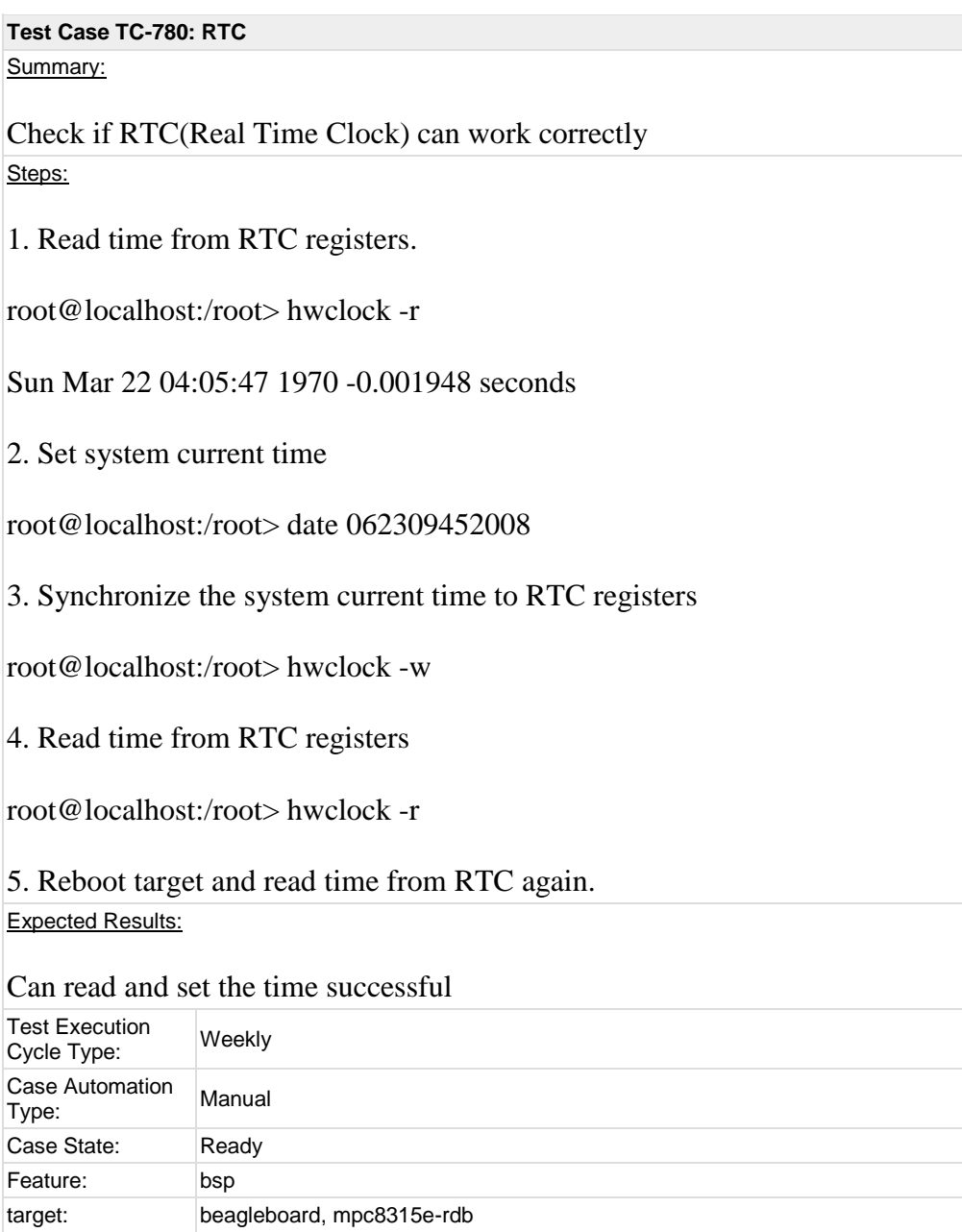

<span id="page-54-0"></span>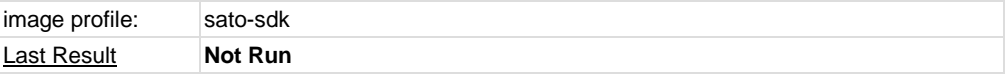

### **Test Case TC-781: Watchdog**

Summary:

Check if watchdog can reset the target system Steps:

1. Check if watchdog device exist in /dev/ directory

2. Run command "echo 1 > /dev/watchdog" and wait for 60s. Then the target will reboot.

Expected Results:

The watchdog device exist in /dev/ directory and can reboot the target.

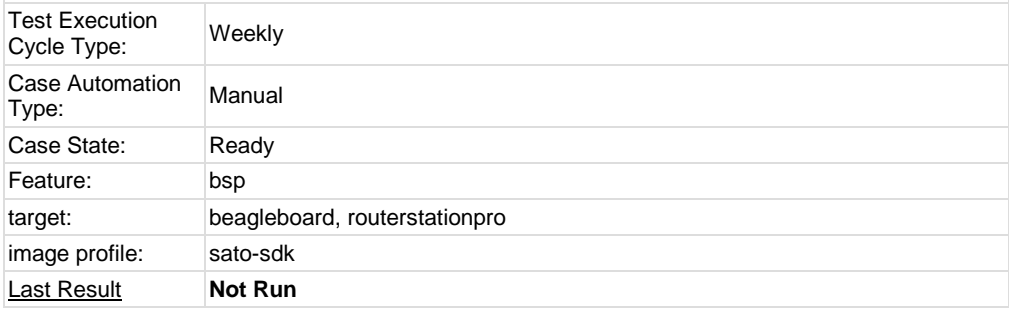

### <span id="page-54-1"></span>**Test Case TC-782: SATA**

Summary:

Test general use of SATA device on target, like mount, umount, read and write.

Steps:

1. Run "fdisk" command to create partition on SATA disk.

2. Mount/Umount

mke2fs /dev/sda1

mount -t ext2 /dev/sda1 /mnt/disk

umount /mnt/disk

3. Read/Write (filesystem)

touch /mnt/disk/test.txt

echo "abcd" > /mnt/disk/test.txt

cat /mnt/disk/test.txt

4. Read/Write (raw)

dd if=/dev/sda1 of=/tmp/test bs=1k count=1k

This command will read 1MB from /dev/sda1 to /tmp/test Expected Results:

The SATA device can mount, umount, read and write

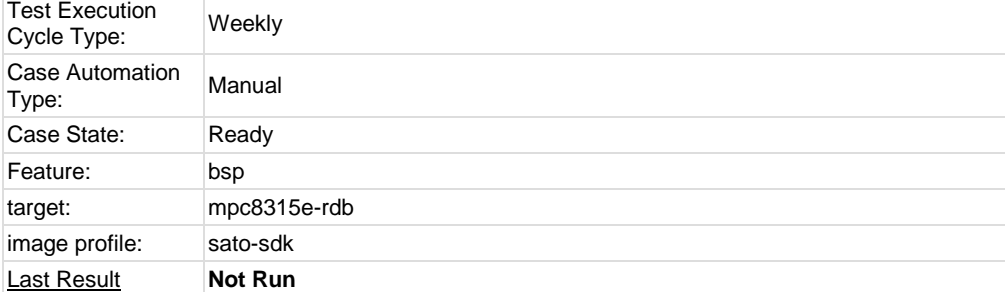

#### <span id="page-55-0"></span>**Test Case TC-783: I2C/EEPROM**

Summary:

Check if target can support EEPROM Steps:

1. Check eeprom device exist in /sys/bus/i2c/devices/

2. Run "hexdump eeprom" command

root@mpc8315e-rdb:/sys/bus/i2c/devices/1-0051> hexdump eeprom

0000000 9210 0b02 0211 0009 0b52 0108 0c00 3c00

0000010 6978 6930 6911 208c 7003 3c3c 00f0 8381 Expected Results:

#### Hexdump can read data from eeprom

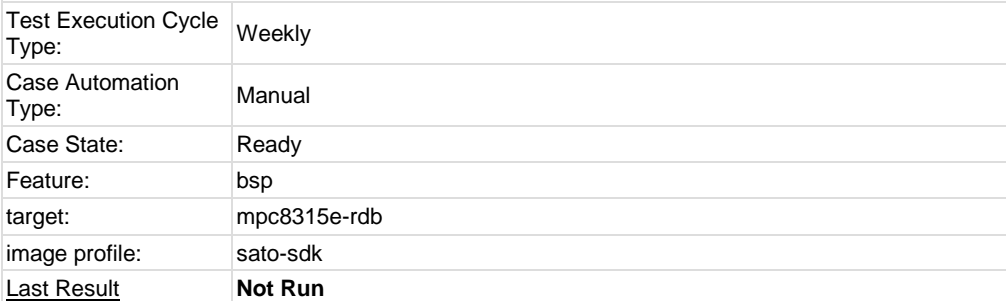